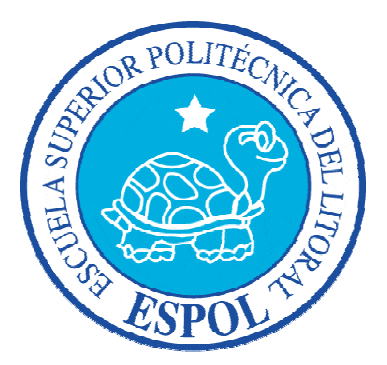

### **ESCUELA SUPERIOR POLITÉCNICA DEL LITORAL**

**FACULTAD DE INGENIERÍA EN ELECTRICIDAD Y COMPUTACIÓN** 

**INFORME DE MATERIA DE GRADUACIÓN** 

### **"USO DE MATLAB PARA LA LOCALIZACIÓN DE PARTES MEDIANTE ROBOT"**

Previo a la obtención del título de:

### **INGENIERO EN ELECTRICIDAD ESPECIALIZACIÓN ELECTRÓNICA Y AUTOMATIZACIÓN INDUSTRIAL**

Presentado por:

Yessica Elizabeth Armijos Espinoza

Jonathan Fabián Carrera Cruz

Jorge Bladimir Fariño Cedeño

GUAYAQUIL – ECUADOR

AÑO 2009

## **AGRADECIMIENTO**

A Dios, a nuestros padres, a los amigos y a todas las personas que de alguna manera contribuyeron en la culminación de nuestra carrera.

## **DEDICATORIA**

El presente trabajo se lo dedicamos a nuestras familias, sin cuyo apoyo no hubiera sido posible concluirlo. Gracias por el apoyo incondicional que hoy se ve reflejado con la finalización de nuestra carrera.

# **TRIBUNAL DE GRADUACIÓN**

Ing. Carlos Valdivieso A.

 $\overline{\phantom{a}}$  , where  $\overline{\phantom{a}}$  , where  $\overline{\phantom{a}}$  , where  $\overline{\phantom{a}}$ 

Profesor de la materia.

Ing. Hugo Villavicencio V.

 $\mathcal{L}_\text{max}$  , where  $\mathcal{L}_\text{max}$  and  $\mathcal{L}_\text{max}$ 

Delegado del Decano.

Ing. Jorge Aragundi

 $\mathcal{L}_\text{max}$  , where  $\mathcal{L}_\text{max}$  and  $\mathcal{L}_\text{max}$ 

Subdecano de la FIEC

## **DECLARACIÓN EXPRESA**

"La responsabilidad del contenido de este trabajo, nos corresponde exclusivamente; y el patrimonio intelectual del mismo a la ESCUELA SUPERIOR POLITÉCNICA DEL LITORAL".

(Reglamento de exámenes y títulos profesionales de la ESPOL)

Yessica Elizabeth Armijos Espinoza

\_\_\_\_\_\_\_\_\_\_\_\_\_\_\_\_\_\_\_\_\_\_\_\_\_\_\_\_\_\_\_

Jonathan Fabián Carrera Cruz

\_\_\_\_\_\_\_\_\_\_\_\_\_\_\_\_\_\_\_\_\_\_\_\_\_\_\_\_\_\_\_

Jorge Bladimir Fariño Cedeño

 $\mathcal{L}=\{1,2,3,4,5\}$ 

## **RESUMEN**

<span id="page-5-0"></span>El presente proyecto tiene como finalidad el desarrollo de una aplicación robótica basada en Lego Mindstorms NXT con programación y adquisición de datos bajo el software Matlab.

El proyecto ha sido implementado para la elaboración de mezclas y como caso puntual la preparación de cocteles, con lo cual nuestro robot toma el nombre de COCKTAILER, el mismo que consta de tres motores: un motor para el movimiento de la bandeja giratoria, en donde se asientan las bebidas; el segundo motor se encarga de mover el brazo mecánico para levantar y asentar las botellas desde la bandeja giratoria al vaso de mezclas; y, el tercer motor se lo utiliza para abrir y cerrar las tenazas que sujetan la botella previamente seleccionada según la receta.

A más de los motores, se utilizan dos sensores: el sensor de luz para detectar la posición de las botellas, y el sensor de tacto como final de carrera para limitar la apertura de la tenaza.

Cabe mencionar, que MATLAB es un ambiente de programación técnico que integra análisis numérico, cálculo con matrices, procesamiento de gráficos y señales de tal manera que la programación es sumamente fiable y de alto desempeño. Mientras que RWTH - MINDSTORMS NXT Toolbox para MATLAB está desarrollado para controlar robots NXT; con lo cual, desarrollaremos nuestro código en base a estas herramientas.

# ÍNDICE GENERAL

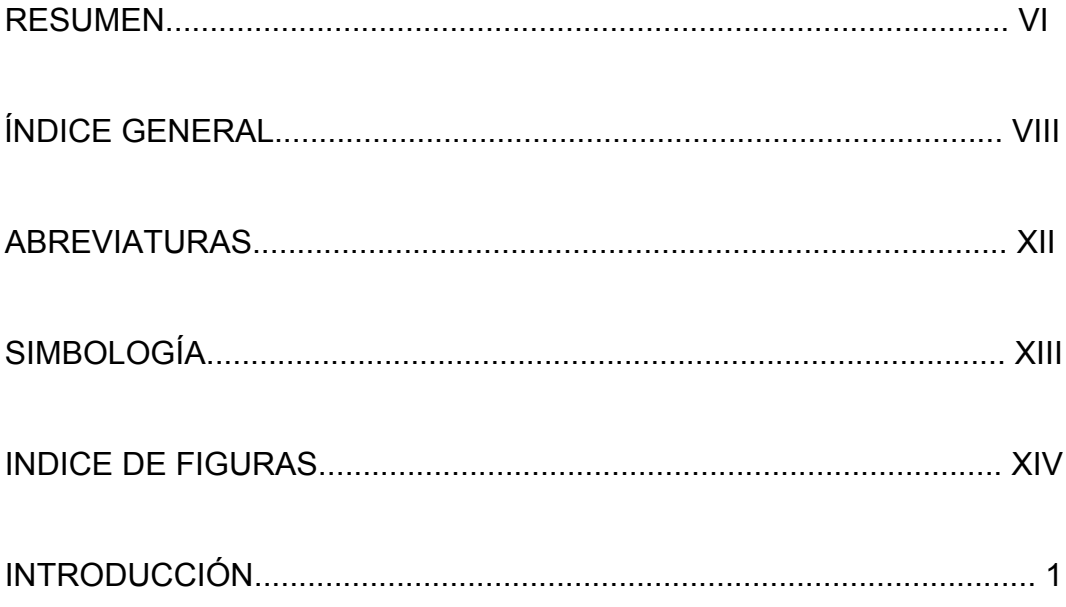

### **CAPITULO I**

### GENERALIDADES DEL PROYECTO COCKTAILER

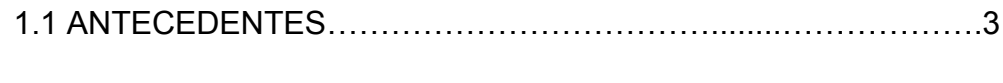

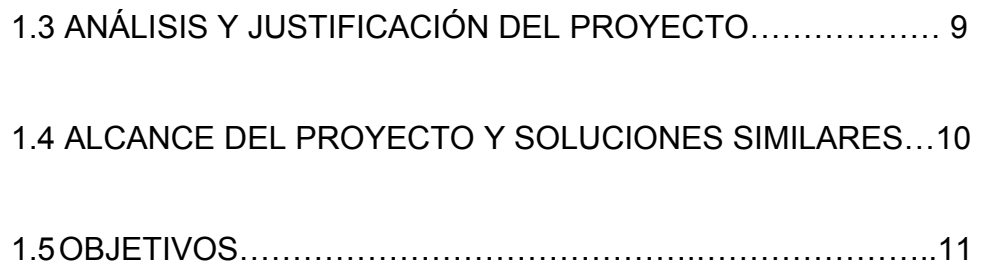

[CAPITULO II](#page-26-0) 

### [FUNDAMENTO TEORICO Y REQUERIMIENTOS DEL PROYECTO](#page-26-0)  **COCKTAILES**

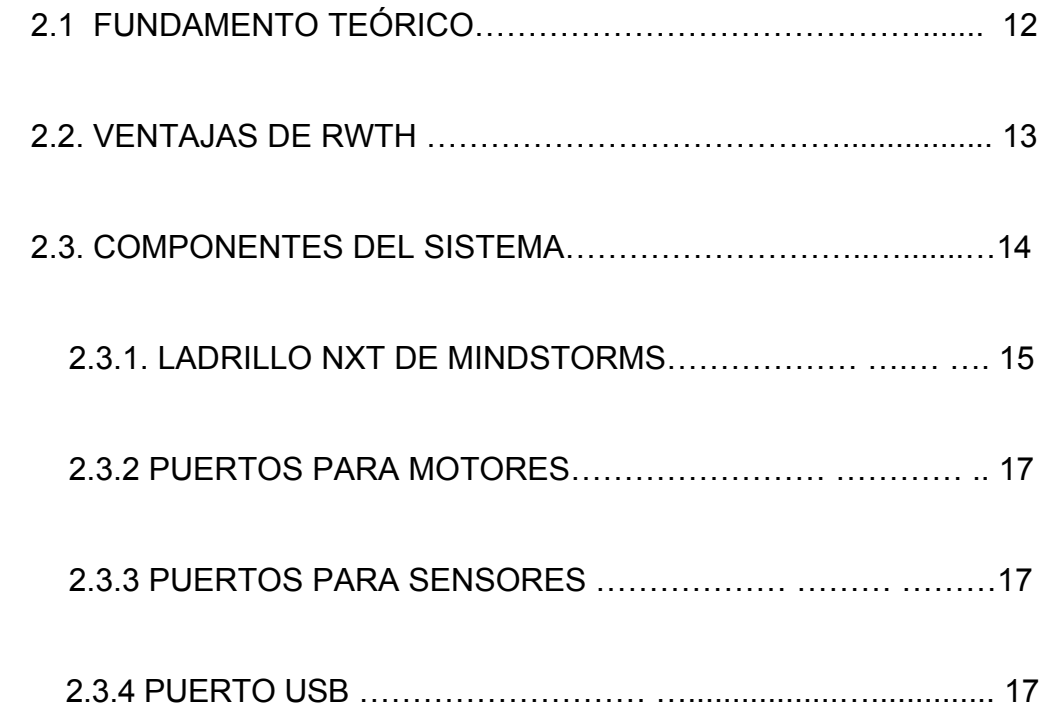

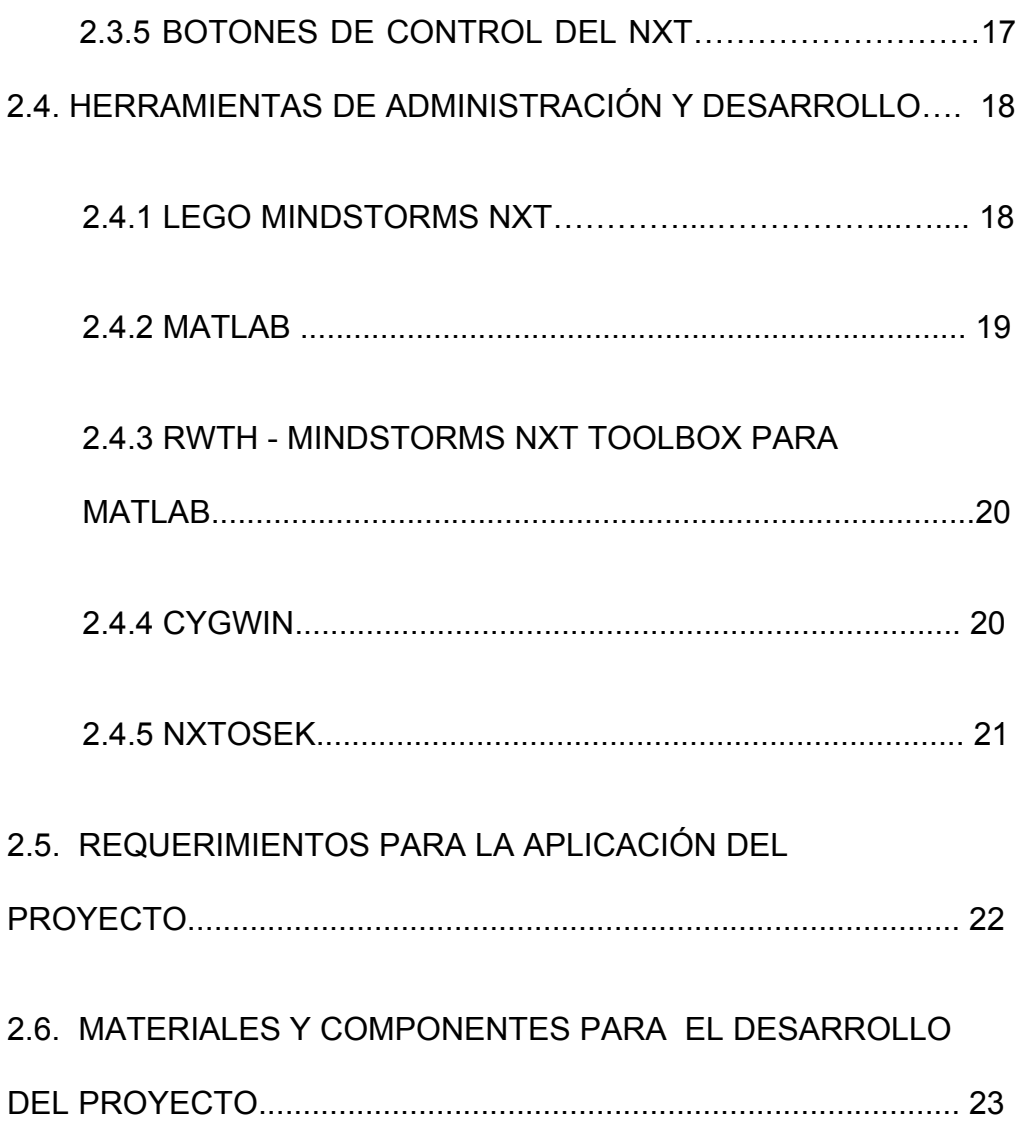

[CAPITULO III](#page-38-0) 

 [DISEÑO E IMPLEMENTACION DEL PROYECTO](#page-38-0) 

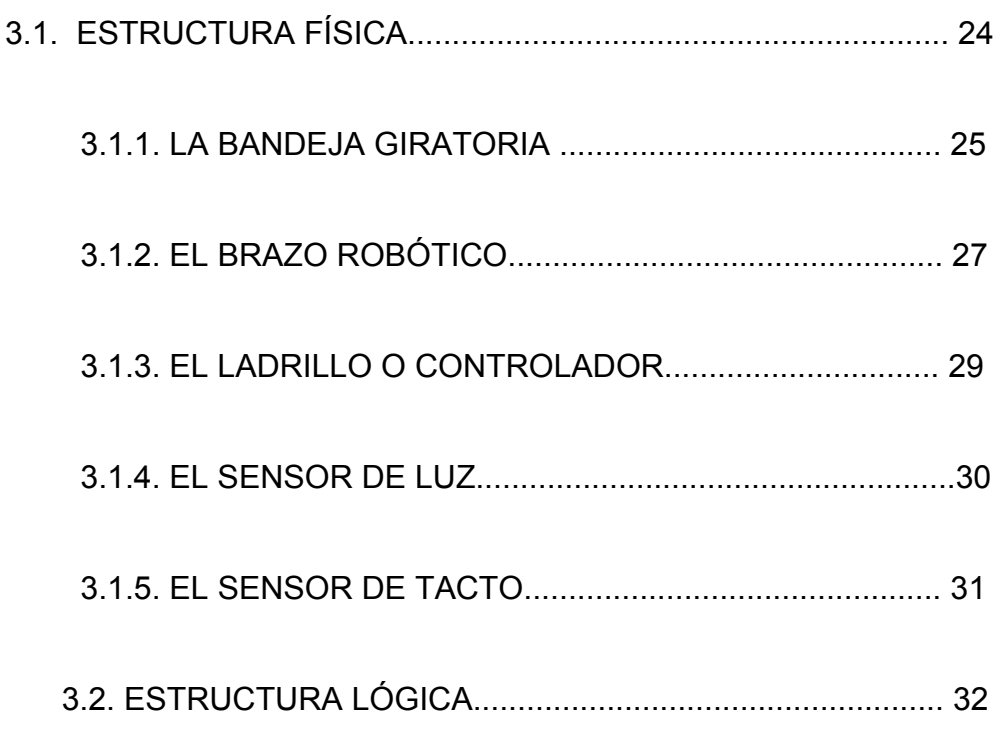

### [CAPITULO IV](#page-55-0)

### [SIMULACIÓN Y PRUEBAS EXPERIMENTALES](#page-55-0)

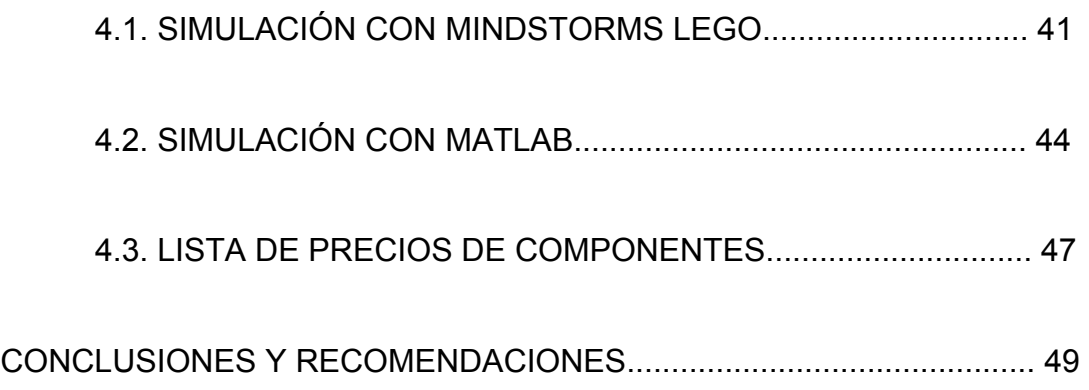

## <span id="page-11-0"></span>**ABREVIATURAS**

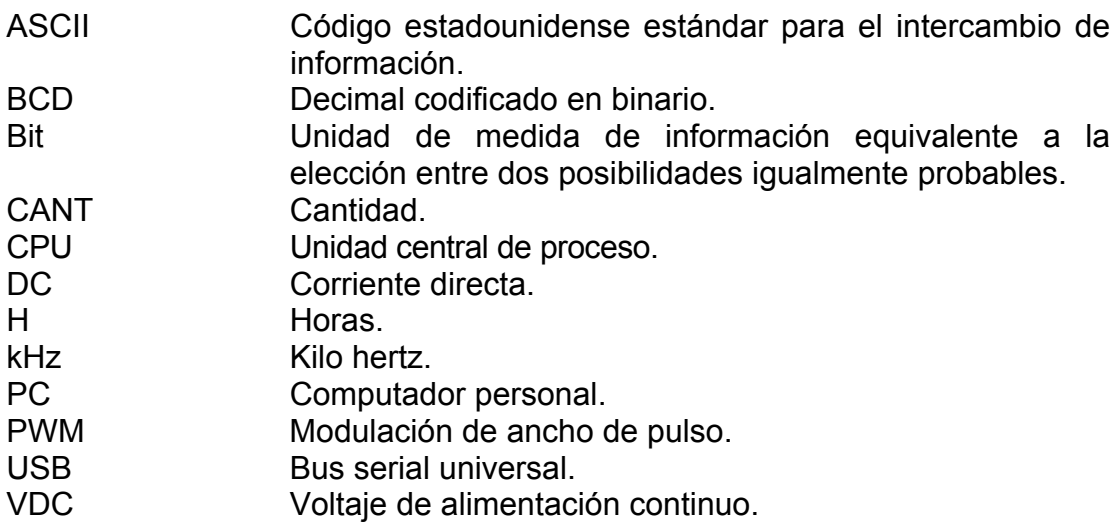

# **SIMBOLOGÍA**

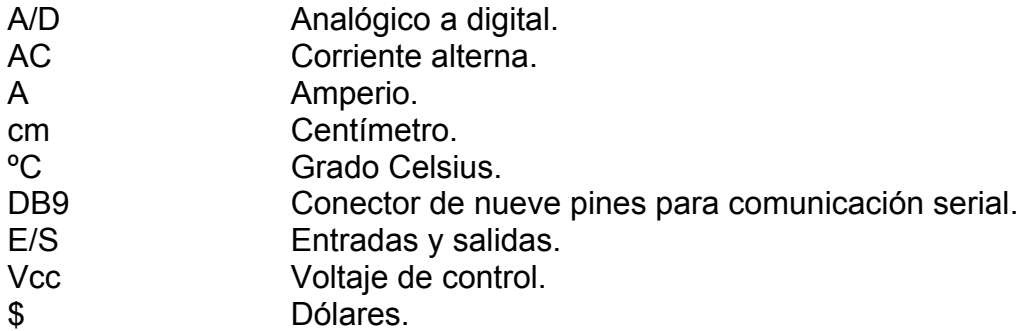

# <span id="page-13-0"></span>**ÍNDICE DE FIGURAS**

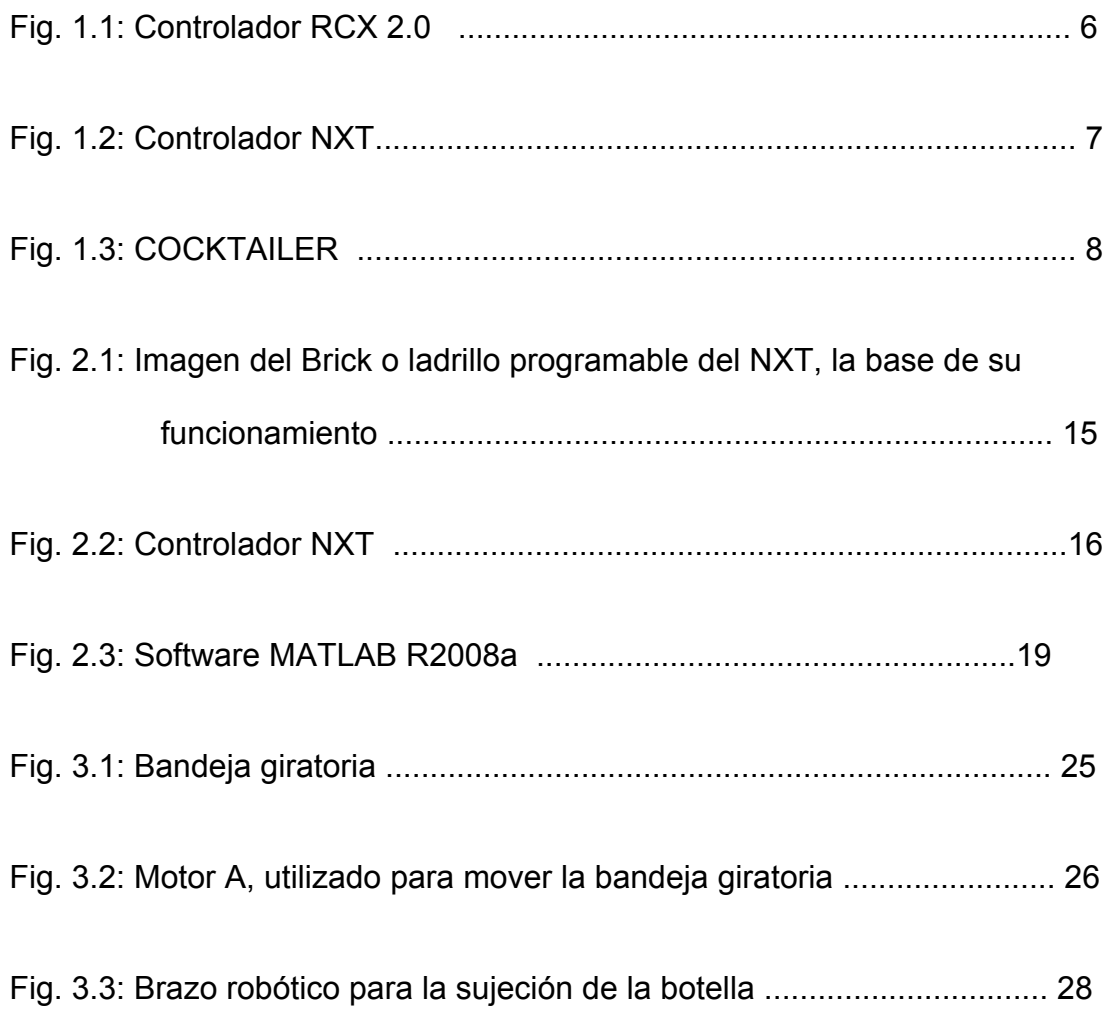

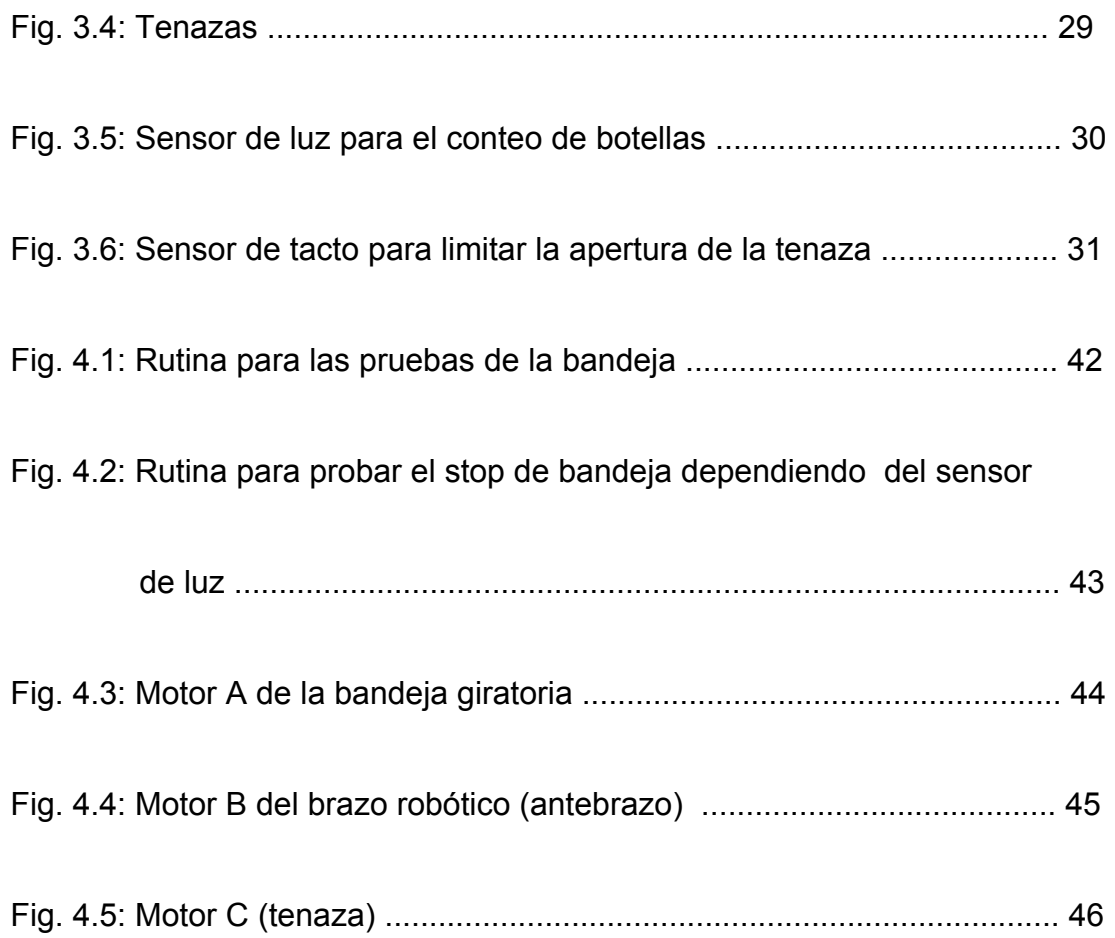

## <span id="page-15-0"></span>**INTRODUCCIÓN**

El presente documento corresponde a un proyecto final de la materia de graduación "MICROCONTROLADORES AVANZADOS", este proyecto consiste en el "Uso de Matlab para la localización de partes mediante robot".

El primer capítulo contiene la descripción general del sistema para el análisis y justificación del proyecto. Además se menciona el alcance del proyecto, las soluciones similares y los objetivos propuestos.

El capítulo dos explica el fundamento teórico y tecnológico para la implementación del robot COCKTAILER; se hace referencia a los componentes del sistema junto a las herramientas de administración y desarrollo. También, se detallan los requerimientos, materiales y componentes necesarios para su aplicación.

El tercer capítulo expone los detalles de construcción del COCKTAILER y su respectiva implementación. Detallando las estructuras desarrolladas: la física (hardware) y la lógica (software).

El capítulo cuatro presenta pruebas del funcionamiento del proyecto con simulaciones y datos experimentales. Además en este capítulo se realiza un análisis económico de los costos de materiales y componentes utilizados en el proyecto.

En el capitulo cinco se mencionan las respectivas conclusiones y recomendaciones del proyecto.

Para finalizar en el presente temario, se agregan anexos que contienen: índices de figuras, significado de palabras, símbolos, referencias y direcciones url.

# <span id="page-17-0"></span>**CAPÍTULO 1**

### **GENERALIDADES DEL PROYECTO COCKTAILER**

Este capítulo empieza con una breve reseña de la evolución de Lego Mindstorms NXT ya que será la infraestructura a utilizarse junto con Matlab. Luego nos da una visión general del proyecto para el alcance en aplicaciones relacionadas. Y finalmente se mencionan los objetivos del presente trabajo.

#### **1.1 Antecedentes**

Antiguamente, se creaban artefactos capaces de realizar tareas diarias y comunes para los hombres; o bien, para facilitar las labores cotidianas; las personas se dieron cuenta de que había tareas repetitivas que se podían igualar con un complejo sistema, y es así como se comienza a crear máquinas capaces de repetir las mismas labores que el hombre realizaba, y como ejemplo de estas máquinas podemos citar las siguientes:

- La rueda como medio de transporte o como herramienta.
- La catapulta como arma de combate.
- El engrane.

El molino, ya sea para obtener agua de las entrañas de la tierra, o como moledor de granos.

Y así una gran variedad de máquinas que antiguamente se creaban para facilitarles las tareas a los hombres. Pero no todos estos artefactos tenían una utilidad, algunas máquinas solamente servían para entretener a sus dueños, y no hacían nada más que realizar movimientos repetitivos ó emitir sonidos. Cabe mencionar que los árabes fueron unos maestros en la construcción de autómatas y en la precisión de sus cálculos, y como ejemplo de ello, se puede mencionar que inventaron el reloj mecánico, así como sus grandes aportaciones a la astrología. También los ingenieros griegos aportaron grandes conocimientos a los autómatas, aunque su interés era más bien hacia el saber humano más que hacia las aplicaciones prácticas.

En la actualidad, en todo proceso industrial se requiere de la medición, almacenamiento y procesamiento de parámetros, visualización gráfica de su comportamiento y resultados estadísticos para la interpretación de datos en el óptimo control del sistema. Matlab es una herramienta que se ha desarrollado para permitir de manera fácil y fiable el estudio y control de sistemas reales, con análisis matemáticos. Es por esto que el presente trabajo ha sido desarrollado usando estos programas.

La evolución del NXT se ve denotada principalmente en dos modelos:

Mindstorms 1.0, 1.5 y 2.0; la revolución más importante de Lego de toda su historia EMHO. Renovaron el brick microprocesador en una única pieza más pequeña y más versátil llamada RCX. Esta permitía el libre uso de tres motores al no estar encerrados en la pieza, hasta tres sensores. A parte del sensor de tacto añadieron uno de temperatura, otro de luz y uno de movimiento. Además esta pieza era capaz de comunicarse con otros RCX lo que multiplica sus posibilidades. La tecnología de transmisión pasó a ser por infrarrojos (IR). Desarrollaron tres versiones de este producto con fuertes cambios de software pero apenas de hardware. El éxito definitivo fue que la comunidad de desarrolladores se volcó con este extraordinario producto creando interfaces y lenguajes de programación más potentes.

<span id="page-20-0"></span>*Fig. 1.1: Controlador RCX 2.0* 

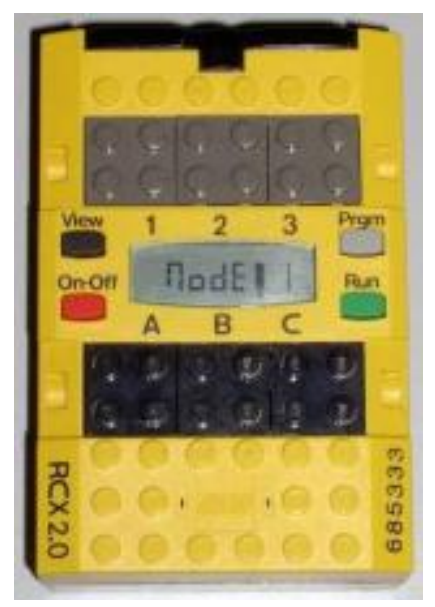

Fuente: www.mindstorms.lego.com

Mindstorms NXT (2006): la última versión, totalmente renovada. El brick procesador se llama NXT y es al menos 10 veces más potente que el antiguo RCX, además la tecnología de transmisión utilizada es bluetooth. Otra potentísima característica es que los motores tienen servos integrados por lo que conocen su posición y su movimiento. Esta característica es un salto evolutivo importantísimo.

<span id="page-21-0"></span>*Fig. 1.2: Controlador NXT* 

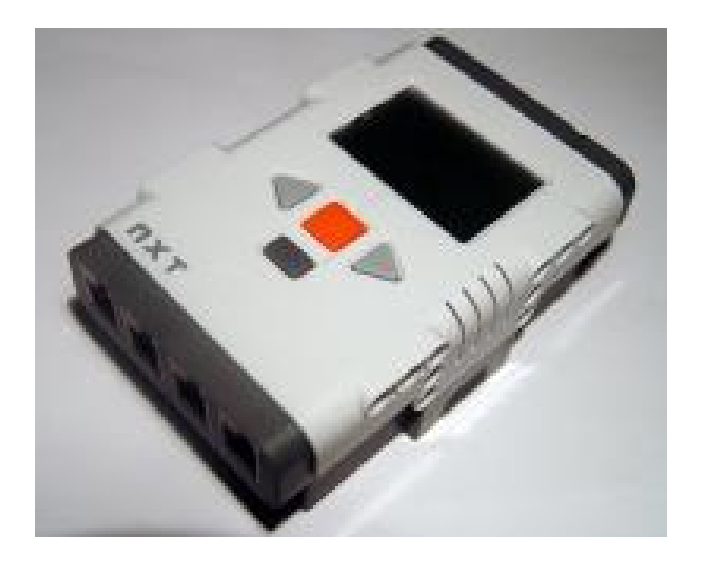

Fuente: www.mindstorms.lego.com

#### **1.2 Descripción General del Sistema.**

El presente proyecto muestra el diseño de un robot que ha sido desarrollado para la realizar la preparación de cocteles y cuyo nombre es COCKTAILER. El robot consta de tres motores, un motor para la parte giratoria de la bandeja, en donde se asientan las bebidas, el segundo motor se encarga de mover el brazo mecánico que se utiliza para levantar y asentar las botellas, el tercer motor se lo utiliza para abrir y cerrar las tenazas con las que recoge los recipientes que contienen las sustancias necesarias para preparar los cocteles.

<span id="page-22-0"></span>Se utilizan dos sensores: el sensor de luz reflectiva para detectar la posición de las botellas, y el sensor de tacto como limitador de carrera en la apertura de la tenaza.

El hardware de COCKTAILER ha sido implementado con LEGO MINDSTORMS NXT y para que sea funcional es necesario elaborar un programa que describa la rutina deseada. El entorno de programación que será utilizado en esta aplicación es Matlab con ayuda de la herramienta RWTH - MINDSTORMS NXT Toolbox, la misma que está desarrollada para controlar robots NXT vía USB.

*Fig. 1.3: COCKTAILER* 

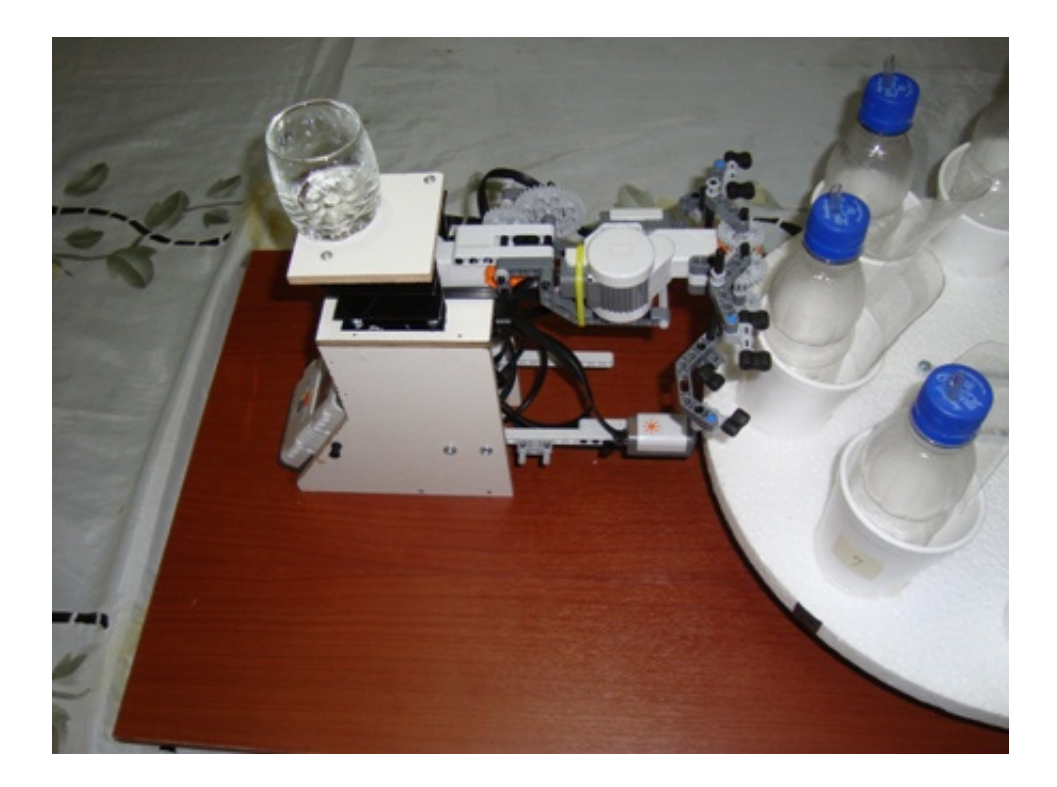

Fuente: Personal

<span id="page-23-0"></span>Matlab es un ambiente de programación técnico para realizar cálculos numéricos de manera sencilla y con alto desempeño. Matlab integra análisis numérico, cálculo de matrices, procesamiento de gráficos y señales, de tal manera que la programación es sumamente fiable.

#### **1.3 Análisis y justificación del Proyecto**

En días de desarrollo tecnológico en el área de la robótica, se ha convertido indispensable el uso de maquinaria automatizada que reemplace la mano de obra humana. Con el fin de mejorar la productividad de la empresa, realizar operaciones de forma rápida y precisa, simplificar el mantenimiento de la instalación y controlar el proceso en tiempo real.

En nuestro caso, el proyecto propuesto permitirá dotar de un maquina autónoma capaz de preparar un coctel en segundos, con la eficiencia y confiabilidad necesaria.

Esta máquina sería similar a las ROCKOLAS de los 70's, las cuales a cambio de dinero tocaban una música previamente seleccionada, de la misma forma COCKTAILER muestra un menú con los cocteles a disposición y podría prepararlo.

<span id="page-24-0"></span>La ventaja de usar un robot para preparar los cocteles es que este no sufre cansancio físico, ni mental, puede trabajar largos períodos de tiempo sin necesitar de cambio de turno, y puede preparar con mayor exactitud las bebidas.

#### **1.4 Alcance del proyecto y soluciones similares**

Se desea desarrollar un prototipo con el Sistema de LEGO MINDSTORMS NXT para la construcción de un brazo robótico que cumpla rutinas previamente programadas y realizar un control centralizado desde una PC junto con Matlab.

El robot tendrá la capacidad de moverse con tres grados de libertad. Uno para abrir tenazas, otro para levantar el brazo y otro para girar. El robot será capaz de buscar la botella indicada, tomarla, verter el líquido a mezclar, devolverla a su posición original, y luego buscar el siguiente ingrediente a ser mezclado.

Esta aplicación es válida para procesos en donde se desee mezclar productos líquidos tal como en la preparación de pinturas. En donde con ayuda de un scaner se podría tomar el color deseado y con un software de aplicaciones gráficas buscar la mejor combinación de colores bases y mezclarlos para obtener lo requerido.

<span id="page-25-0"></span>De esta manera podemos apuntar en cualquier aplicación dentro de la industria farmacéutica, alimenticia y demás.

#### **1.5 Objetivos**

El objetivo fundamental del presente proyecto es el diseño, construcción e implementación de un sistema de control automático para un robot que prepara cocteles al cual se le ha dado el nombre de COCKTAILER, con un eje giratorio o bandeja y un brazo, todo ello construido con elementos del Lego Mindstorms NXT, sus sensores y motores, y las piezas de LEGO correspondientes. La tarea básica del sistema de control será el de preparar cocteles.

Otro objetivo es realizar el enlace de comunicación entre Matlab y el NXT, con el fin de ejecutar el control desde Matlab y de igual forma efectuar la adquisición de datos.

Sin embargo, podemos plantear un objetivo adicional, como es el mostrar un ejemplo concreto de las capacidades y posibilidades del NXT para fines académicos en el área de control con ayuda de Matlab.

## <span id="page-26-0"></span>**CAPÍTULO 2**

### **FUNDAMENTO TEÓRICO Y REQUERIMIENTOS DEL PROYECTO COCKTAILER**

El fundamento teórico para la implementación del robot COCKTAILER nos ilustra la innovación tecnológica que tiene Matlab con la ayuda de su herramienta RWTH – MINDSTORMS NXT Toolbox para el control y posterior adquisición de datos del Lego Mindstorms NXT. Además, se detallan los requerimientos, materiales y componentes necesarios para la implementación del Proyecto.

#### **2.1 Fundamento teórico**

RWTH - Mindstorms NXT Toolbox es una herramienta desarrollada para el control de robots LEGO ® Mindstorms NXT bajo la plataforma de MATLAB a través de un puerto USB o una conexión inalámbrica Bluetooth. RWTH - <span id="page-27-0"></span>Mindstorms NXT Toolbox proporciona funciones de MATLAB para interactuar directamente con un robot.

El concepto de control mediante Matlab permite combinar las aplicaciones de robots con complejas operaciones matemáticas y visualización de datos recopilados.

#### **2.2 Ventajas de RWTH - Mindstorms NXT Toolbox**

En comparación con el lenguaje de programación del fabricante (MINDSTORMS NXT).

Considerable incremento en la potencia del CPU y la memoria disponible.

Tamaño del programa prácticamente ilimitado (en comparación con los clásicos programas de NXT)

Control de múltiples robots dentro de un mismo programa (sólo limitado por el número de adaptadores Bluetooth instalados en forma simultánea).

Ejecución remota de programas para observar sensores, etc.; mientras se ejecutan los programas clásicos de NXT al mismo tiempo.

<span id="page-28-0"></span>Uso adicional de hardware más común, como por ejemplo, webcams, joysticks, etc.

Características de depuración avanzada totalmente compatibles, tales como: puntos de interrupción, ejecución paso a paso, inspección de variables sobre la marcha.

Disfruta de las ventajas de las redes y de Internet en sus aplicaciones.

Uso de la herramienta GUIDE de MATLAB para diseñar fácilmente aplicaciones usando formas de arrastrar y soltar.

El RWTH - Mindstorms NXT Toolbox es estable.

#### **2.3 Componentes del Sistema**

El sistema está conformado por dos estructuras: la física (hardware) y la lógica (software).

El hardware desarrollado con el Kit educacional LEGO MINDSTORMS NXT conformado por:

<span id="page-29-0"></span>*Fig. 2.1: Imagen del Brick o ladrillo programable del NXT, la base de su* 

*funcionamiento.* 

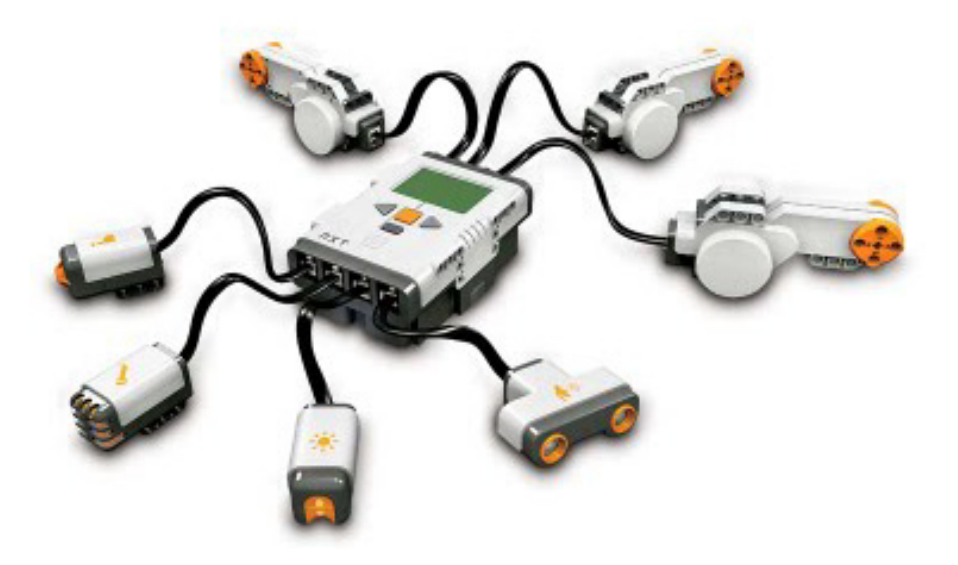

Fuente: www.mindstorms.lego.com

### **2.3.1 Ladrillo NXT de Mindstorms**

El NXT, Ladrillo Inteligente es el componente dentro del kit MINDSTORMS más importante ya que este es el que permite controlar y llevar a cabo distintas operaciones a los robots dotándolos de "vida". Debido a esto normalmente se le denomina como "Ladrillo inteligente".

A continuación se detallan las características:

- <span id="page-30-0"></span>• Microcontrolador ARM7 de 32-bit
- Memoria 64 Kbytes en RAM y 256 Kbytes en FLASH.
- Microcontrolador AVR 8-bit.
- 4 Kbytes FLASH, 512 Byte RAM
- Comunicación Bluetooth wireless (Bluetooth Class II V2.0 compliant)
- Pantalla grafica LCD de 100 x 64 pixel
- Parlantes de 8 kHz en calidad de sonido. Canal de sonido con 8 bit de resolución.
- Fuente de poder: 6 baterías AA

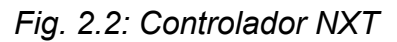

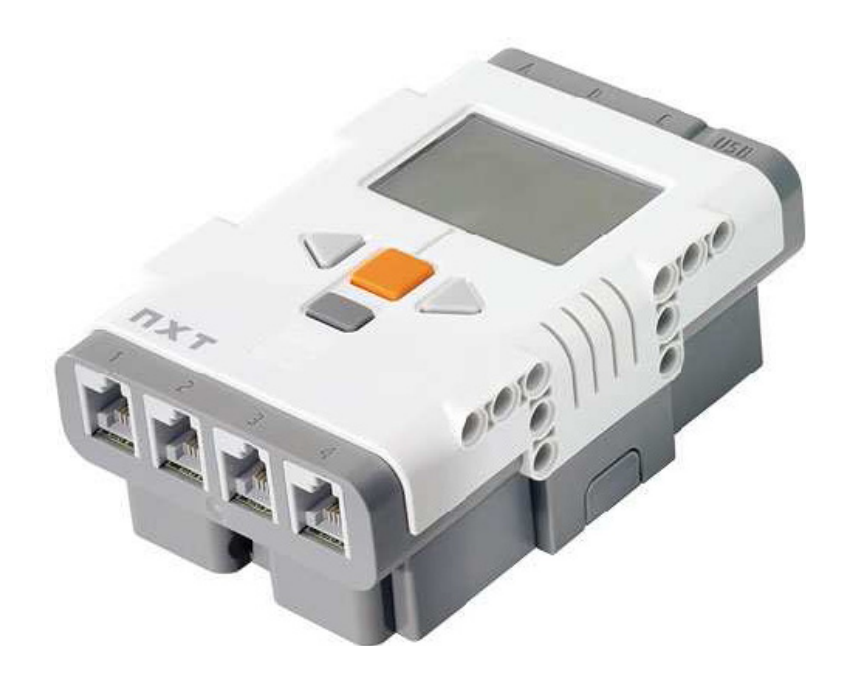

Fuente: www.mindstorms.lego.com

#### <span id="page-31-0"></span>**2.3.2 Puertos para motores**

El NXT tiene tres puertos de salida para conectar motores - Puertos A, B y C.

#### **2.3.3 Puertos para sensores**

Posee cuatro puertos de entrada para conectar los distintos sensores - Puertos 1, 2, 3 y 4. (Incluye un puerto de expansión para futuros usos con norma IEC 61158 Type 4/EN 50 170)

#### **2.3.4 Puerto USB**

Este puerto permite descargar programas por medio de la conexión de un cable entre una computadora y el NXT (o recibir datos provenientes del NXT). Estas mismas funciones se pueden lograr por medio de la conexión por Bluetooth. Puerto USB alta velocidad (12 Mbit/s)

#### **2.3.5 Botones de control del NXT**

Botón naranja: Encender/Ingresar/Arrancar

Flechas grises: Desplazamientos laterales en el menú del NXT

Botón plomo: Limpiar/Regresar

#### <span id="page-32-0"></span>**2.4. Herramientas de administración y desarrollo**

Las herramientas para la administración y desarrollo del proyecto se describen a continuación:

#### **2.4.1 Lego Mindstorms NXT**

Lego Mindstorms NXT es un sistema robótico que permite crear y controlar robots programables usando motores y sensores, podemos realizar el programa de control para el robot y probarlo en una variedad de formas. Dándonos el MATLAB una herramienta de solución de control remoto, que se ejecuta en la PC para luego enviar comandos al Lego Mindstorms NXT a través de una conexión Bluetooth, con lo cual podemos empezar a programar de inmediato sin ningún tipo de problema.

La solución de control integrado es desarrollada usando Simulink, Real-Time Workshop y Real-Time Workshop Embedded Coder, convirtiéndolo a lenguaje de máquina y descargándolo para ejecutarse en el Lego Mindstorms NXT, solo con las limitaciones de alcance de Bluetooth, porque el programa se ejecuta directamente en el Lego Mindstorms NXT, además de esto se puede programar los motores y los sensores con precisión coordinada en la ejecución de tiempo real.

#### <span id="page-33-0"></span>**2.4.2 MATLAB**

Es un software con lenguaje de alto nivel que cuenta con entorno interactivo y nos permite realizar tareas intensivas como desarrollos algorítmicos y gráficos para la visualización y análisis de datos, de una forma más rápida que los lenguajes de programación tradicionales; tales como C, C + + y Fortran.

#### *Fig. 2.3: Software MATLAB R2008a*

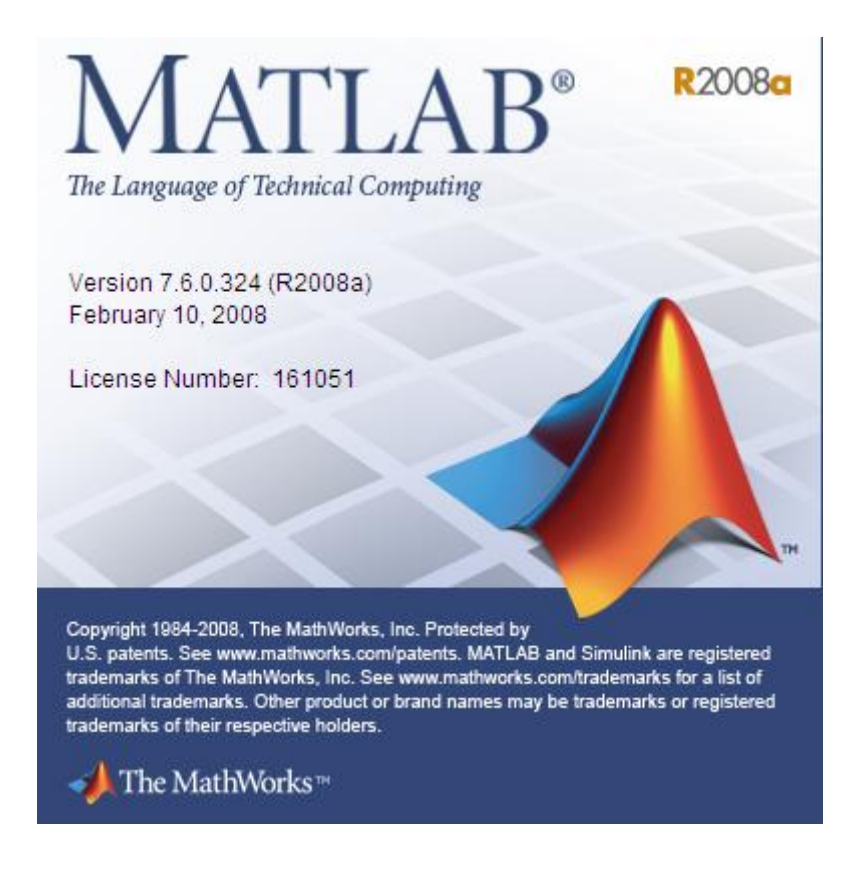

Fuente: www.mathworks.com

#### <span id="page-34-0"></span>**2.4.3 RWTH - Mindstorms NXT Toolbox para MATLAB.**

Este Toolbox ha sido desarrollado para el control de Lego Mindstorms NXT con MATLAB a través de una conexión, sea ésta Bluetooth o USB. La principal ventaja de este concepto de control remoto es la permisibilidad de combinar las aplicaciones de robots con complejas operaciones matemáticas, procesamiento de señales digitales y visualización en MATLAB. Este toolbox abre posibilidades ilimitadas para proporcionar a los robots de inteligencia artificial el uso de múltiples funciones de MATLAB y cálculos para el procesamiento de señales digitales.

#### **2.4.4 CYGWIN**

Software que da un entorno Linux en Windows.

Se compone de dos partes:

Un archivo DLL (cygwin1.dll), que actúa como una capa de emulación de la API de Linux proporcionando importantes funciones.

Una colección de herramientas que ofrecen una apariencia Linux.

<span id="page-35-0"></span>La DLL de Cygwin actualmente trabaja con todas los recientes versiones de Windows (x86 de 32 bits y 64 bits), a excepción de Windows CE.

 Recuerde que Cygwin no es la mejor forma de ejecutar aplicaciones nativas Linux en Windows. Se debe reconstruir su aplicación desde la fuente y luego correrlo en Windows.

#### **2.4.5 NXTOSEK**

Es una plataforma de código abierto para LEGO MINDSTORMS NXT. NXTOSEK consta de un driver de dispositivo de LEJOS NXJ C / código fuente de la Asamblea, TOPPERS / ATK (Automotive kernel, antes conocido como TOPPERS / OSEK) y código fuente del sistema operativo / JSP en tiempo real que vienen incluidos en los procesadores ARM7 (ATMEL AT91SAM7S256), y el código de adhesión para que funcionen juntos.

NXTOSEK puede proporcionar:

Entorno de aplicación ANSI C/C++ mediante el uso de la cadena de herramientas GCC.

API C++ para los sensores y motores de NXT que incluyen muchos sensores de terceros.
API C para los sensores, motores y demás dispositivos NXT.

TOPPERS / ATK para característica multitareas en tiempo real probada eficientemente en la industrias automotriz.

 Ejecución rápida y menos consumo de memoria (nxtOSEK programa se ejecuta de manera nativa en el ARM7 y nxtOSEK consumía casi totalmente 10Kbytes).

#### **2.5 Requerimientos para la aplicación del proyecto**

Es necesario para la aplicación del presente proyecto, contar con:

- PC
- Kit educacional LEGO MINDSTORMS NXT.
- MATLAB R2008
- RWTH Mindstorms NXT Toolbox para MATLAB.
- CYGWIN
- NXTOSEK
- ECROBOT para NXT

### **2.6 Materiales y componentes para el desarrollo del proyecto.**

- Kit educacional LEGO MINDSTORMS NXT.
- MDF 50 x 80 cm para base de las estructuras.
- MDF 10 x 8 x 19 cm para soporte de brazo.
- Perfiles de aluminio para soportar motores y estructuras.
- Espumafon circular de 40 cm para fabricación de bandeja.
- 8 Vasos plásticos de 11 onz.
- 10 pernos  $3/16 \times \frac{3}{4}$  plg.
- 6 pernos 3/16 x 2 plg
- 4 pernos 3/16 x 1 plg
- 2 tornillos tripa de pato  $1/8 \times \frac{1}{2}$  plg.
- Cinta aislante color negro.
- Silicón en barra para sujetar superficies plásticas.
- 8 botellas plásticas pequeñas.
- Amarras plásticas 10 cm.

# **CAPÍTULO 3**

## **DISEÑO E IMPLEMENTACION DEL PROYECTO**

A continuación se presentan los detalles del diseño del proyecto COCKTAILER y su respectiva implementación. Detallando la infraestructura desarrollada, en sus partes: física (hardware) y lógica (software), presentando imágenes de la estructura y el código de programación en Matlab.

#### **3.1 Estructura física.**

El proyecto COCKTAILER, emplea tres motores y dos sensores (touch y light) del kit de Lego Mindstorms NXT para la preparación de mezclas, tales como las de un coctel. Entre las partes principales que conforman el proyecto COCKTAILER están: La bandeja giratoria y el brazo robótico.

#### **3.1.1. La bandeja giratoria**

La bandeja giratoria está diseñada para alojar ocho botellas que contienen licores y jugos para la preparación de la mezcla deseada, o sea, el cocktel. La separación de las botellas es de manera equidistante, es decir a 45 grados una de la otra (360° / 8).

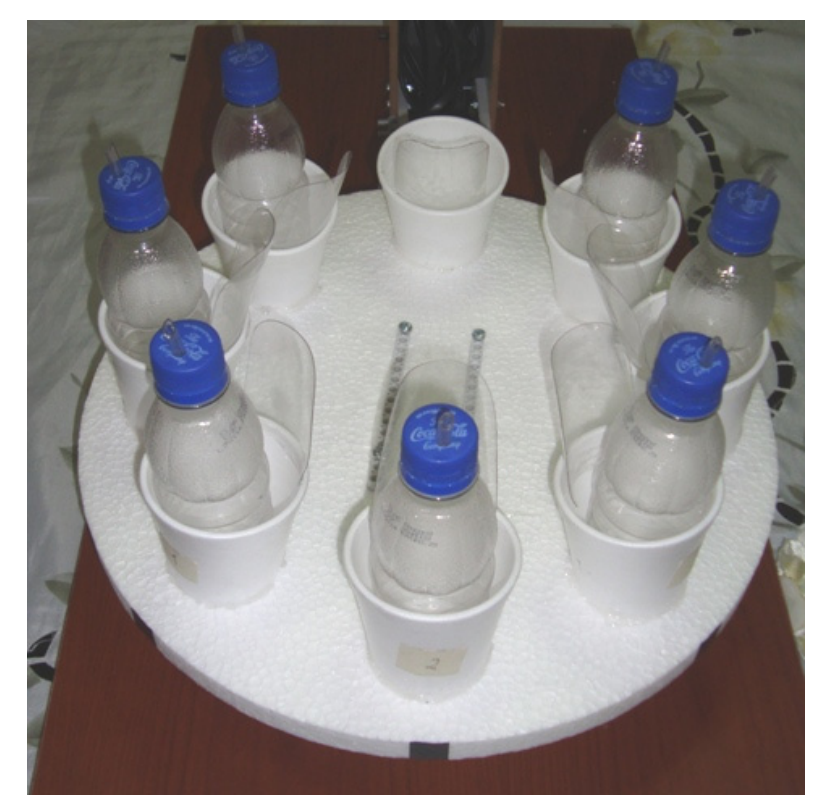

*Fig. 3.1: Bandeja giratoria*

Fuente: Personal

Cabe mencionar que este proyecto está diseñado a manera de simulación, por lo que las botellas se encuentran vacías para evitar forzar al motor que genera el movimiento de la bandeja giratoria. De la misma manera, la estructura física de la bandeja fue hecha de un material muy liviano como lo es el espumafon, cuya base circular tiene un diámetro de cuarenta centímetros y sobre ésta, se alojan los ocho vasos receptores de botellas. La finalidad de los vasos es orientar el asentamiento de la botella en el momento en que el brazo la devuelva a su lugar.

Para el movimiento de esta bandeja se utiliza uno de los motores (MOTOR A, conectado al puerto A del NXT) el mismo que se encuentra debajo de la base de la bandeja giratoria.

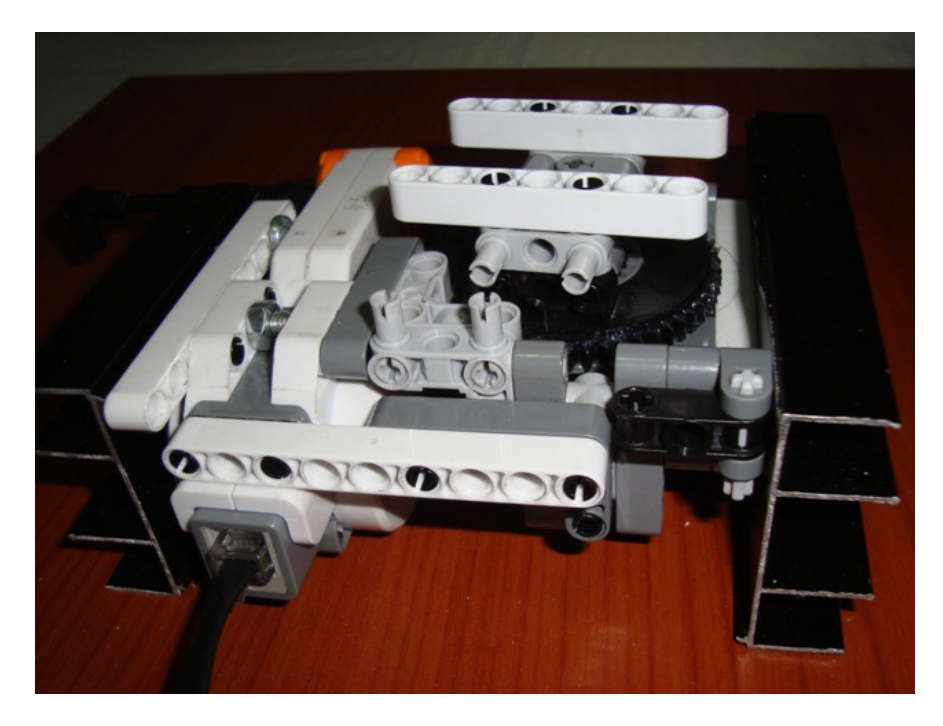

*Fig. 3.2: Motor A, utilizado para mover la bandeja giratoria.*

Fuente: Personal

Con la ayuda de las piezas de Lego se forma un sistema de engranaje que contiene un tornillo sin fín, el mismo que transmite el movimiento entre ejes que están en ángulo recto. Cada vez que el tornillo sin fin da una vuelta completa, el engranaje avanza un diente; reduciendo así la velocidad y por ende incrementando la potencia. Todo esto va soportado por una estructura metálica fija a la plataforma de MDF.

#### **3.1.2. El brazo robótico**

Constituido por dos motores, uno para el levantamiento de la botella (MOTOR B) y otro para las tenazas utilizadas en el agarre de la botella (MOTOR C). Estos dos motores se encuentran acoplados mediante las partes de Lego y soportadas a una base de madera, elevada a 19 cm, para estar al nivel del cuello de las botellas.

El Motor B (antebrazo) posee un juego de engranajes con reducción de 16 a 1, con el fin de darle mayor potencia para el levantamiento de las botellas. El rango de variación angular del brazo es de 110° por lo que la variación angular del motor es de 1760°.

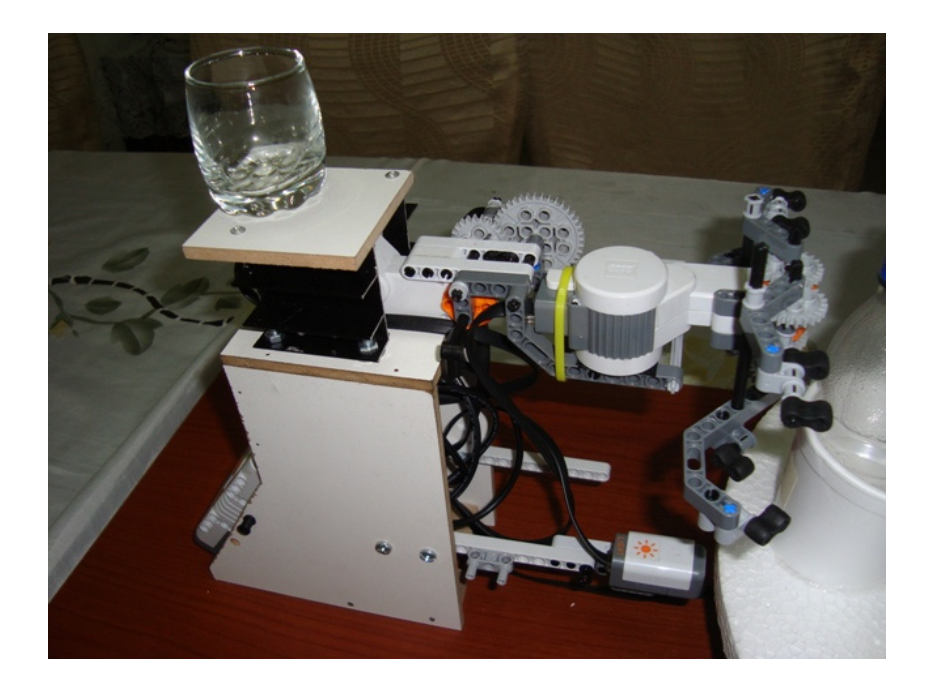

*Fig. 3.3: Brazo robótico para la sujeción de la botella.*

Fuente: Personal

El Motor C (tenazas) moviliza un juego de engranajes simétrico para el agarre de la botella, con una variación angular de 90°.

El ajuste de la tenaza debe ser calibrado de una forma muy fina; debido a que si es muy débil, se soltaría la botella. Por el contrario, si es muy fuerte conllevaría a provocar un malfuncionamiento del motor C.

*Fig. 3.4: Tenazas.*

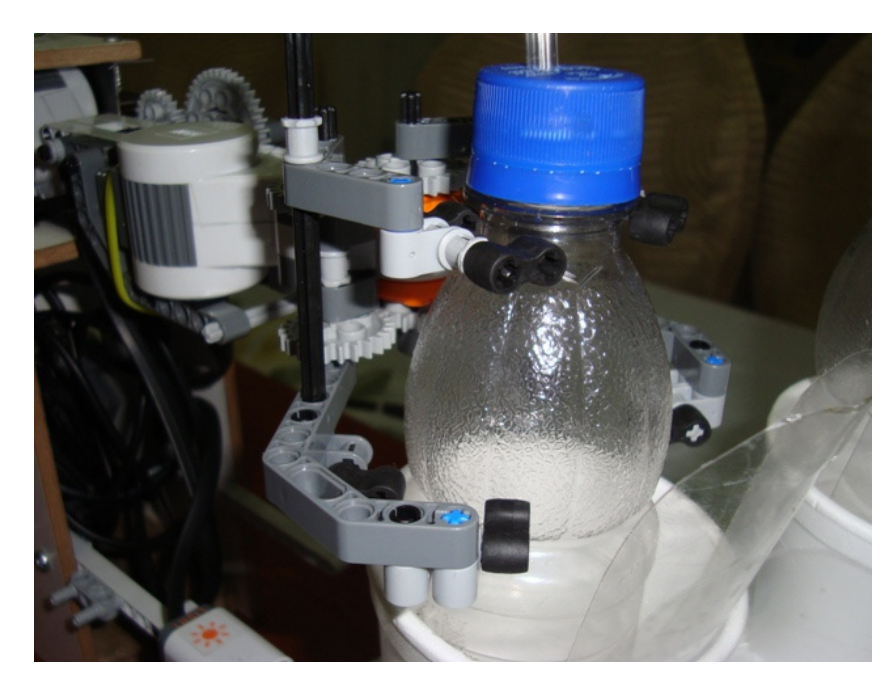

Fuente: Personal

### **3.1.3. El ladrillo o controlador**

Este dispositivo se encuentra acoplado también a la estructura de madera por debajo del brazo robótico, con el fin de centralizar las conexiones para la distribución de los elementos.

#### **3.1.4. El sensor de luz**

Ubicado frente a la bandeja giratoria como muestra la imagen. En el borde del perímetro de la bandeja giratoria, están ubicadas las marcas de color negro, alineadas a cada botella, con el fin de suministrar al control la ubicación exacta de cada botella.

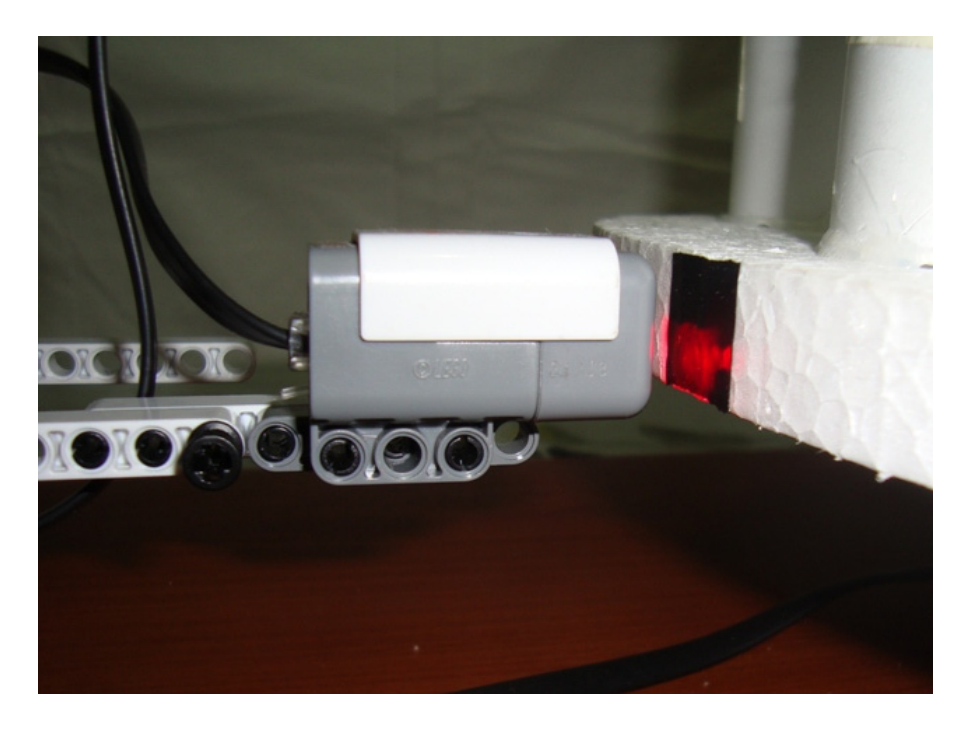

*Fig. 3.5: Sensor de luz para el conteo de botellas.* 

Fuente: Personal

#### **3.1.5 El sensor de tacto**

Alojado estratégicamente a un costado del brazo robótico, siendo su función la de limitar el recorrido de apertura de la tezada, dotando al controlador la señal digital respectiva.

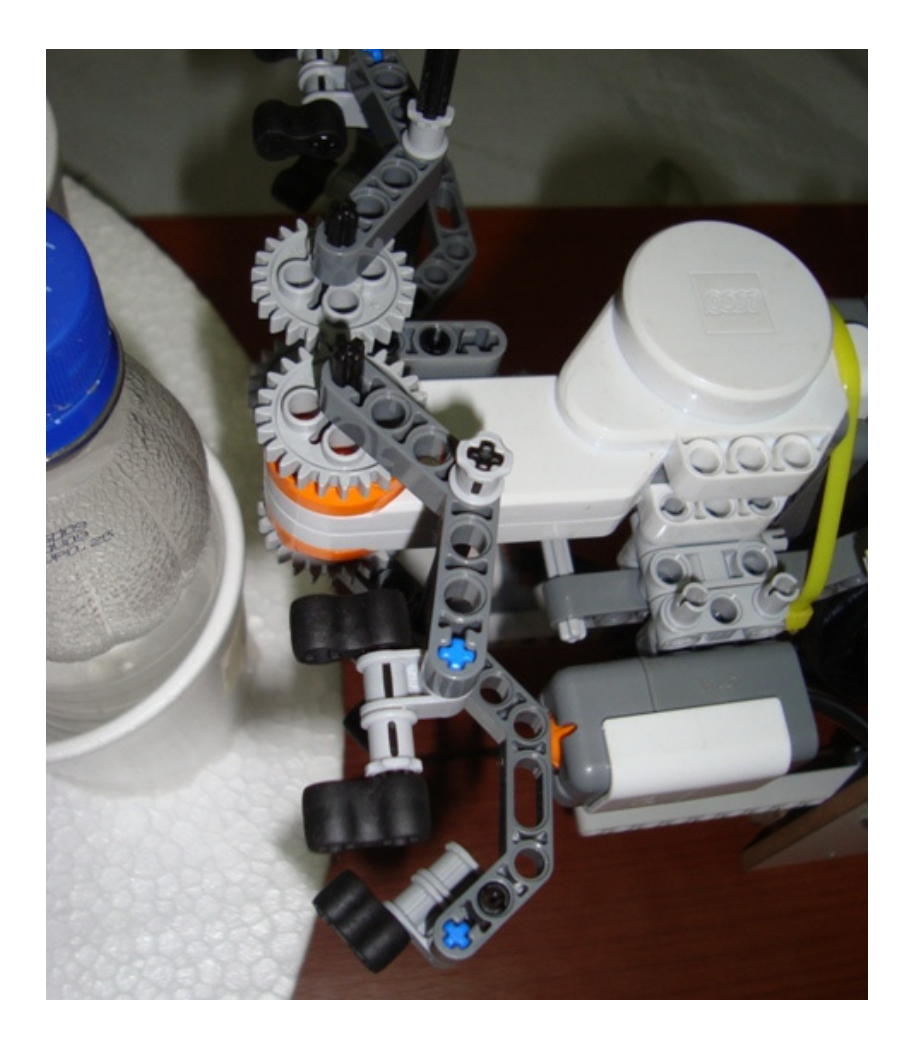

*Fig. 3.6: Sensor de tacto para limitar la apertura de la tenaza.* 

Fuente: Personal

#### **3.2 Estructura Lógica**

Para el control de los dispositivos del proyecto COCKTAILER se utilizó la herramienta RWTH – MINDSTORMS NXT Toolbox para MATLAB, la misma que contiene comandos como: configuración y frenado de motores, activación y desactivación de sensores, obtención de los parámetros instantáneos de motores y demás comandos necesarios para el desarrollo de rutinas.

A continuación se describe el código utilizado para la preparación de tres cocteles de diferente combinación y con 3 ingredientes cada uno.

```
%==========================================================%
% COCKTAILER %
%==========================================================%
\frac{1}{3}% Diseñado por : %
% Yessica Armijos %
% Jonathan Carrera %
% Jorge Fariño %
\frac{1}{3}%==========================================================%
```

```
COM_CloseNXT all
clear all
close all
clear
clc
```
%CONFIGURACION DE PUERTOS

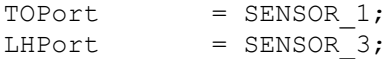

#### %INICIO DE CONEXION NXT

```
h = COM OpenNXT();
h = COM\overline{OpenNXT('bluetooth.ini', 'check');}COM SetDefaultNXT(h);
```
%RESETEO DE MOTORES

```
ResetMotorAngle(MOTOR_A);
ResetMotorAngle(MOTOR B);
ResetMotorAngle(MOTOR_C);
```
% RESETEO DE DATOS EN SENSORES

NXT\_ResetInputScaledValue(LHPort); NXT ResetInputScaledValue(TOPort);

```
% PROCESO DE CALIBRACION DE TENAZA
%==================================
OpenSwitch(TOPort);
to = GetSwitch(TOPort); % Confirma switch 
SetMotor(MOTOR C);
SetPower(20); \overline{\phantom{a}} \phantom{a} % Abre tenaza para soltar botella
SetAngleLimit(0); 
SendMotorSettings();
while to==0
            to = GetSwitch(TOPort); % Confirma 
switch
           pause(0.2);
end
```

```
StopMotor(MOTOR C, 'brake');
StopMotor(MOTOR_C, 'off');
```
 $k = 0$ ;  $\frac{1}{6}$  id cocteles preparados

while k < 1

%DEFICION DE CONSTANTES Y VARIABLES

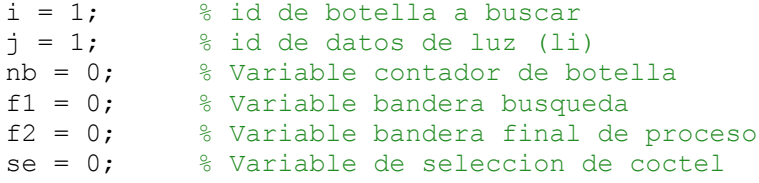

#### %RESETEO DE MOTORES

```
ResetMotorAngle(MOTOR_A);
ResetMotorAngle(MOTOR_B);
ResetMotorAngle(MOTOR_C);
```

```
 % MENU DE SELECCION
    %=====================
    %%clc
 disp (' MENU DE COCKTELES ')
 disp ('===================')
   disp (' )disp (' 1. Manhattan ')
    pause(1)
    disp (' 2. Blue Margarita ')
    pause(1)
    disp (' 3. Sex on the beach')
    pause(1)
   disp (' ')<br>disp (' ')
   disp ('
   while se == 0 se = input ('Seleccione su opción... ');
       if se == 1
```

```
tq = [1 4 8]; disp('Seleccionó MANHATHAN')
disp('Combinación = 1 \t 4 \t 8')
 disp('Whisky, Vermouth y Agua mineral')
```

```
 elseif se == 2
           tq = [2 5 7 ];
            disp('Seleccionó BLUE MARGARITA')
            disp('Combinación = 2 \quad 5 \quad 7')
             disp('Tequila, Curazao y Jugo de limón')
        elseif se == 3tg = [3 6 7]; disp('Seleccionó SEX ON THE BEACH')
            disp('Combinación = 3 6 7')
             disp('Vodka, Jugo de durazno y Jugo de limón')
         else
            disp(' ')
            disp('Selección no valida')
           disp('Intente de nuevo ')<br>disp(' '')
            disp(' ')
           se = 0;
         end %if
     end %while se == 0
       % PROCESO DE SELECCION DE BOTELLA
       %==================================
       OpenLight(LHPort, 'active');
      while f2 == 0% to = GetSwitch(TOPort); %Confirma switch
          li = GetLight(LHPort);
         dato luz(j) = li; % PROCESO DE CONTEO DE BOTELLAS
        %=================================
            if li <= 560 % Detección de color 
negro
```
35

```
nb = nb + 1; %disp('Numero de botellas (nb) = ')
                       %disp(nb)
                      pause(0.4); %%%%% estaba 0.4
                   end
           % PROCESO DE GIRO DE BANDEJA EN BUSCA DE BOTELLA REQUERIDA
           %========================================================== 
                      SetMotor(MOTOR A);
                      SetPower(-70); \frac{1}{3} Giro de bandeja
                      SetAngleLimit(0);
                       SendMotorSettings();
                  if (nb < tg(i)) & (f1 == 0) % Mueve MOTOR A
mientras linea blanca y bandera activa
                      pause(0.2);
                      %dato_motor_A = GetMotorSettings(MOTOR_A);
                    %angle_motor_A(j) = dato_motor_A.Angle;
                   %dato_motor_B = GetMotorSettings(MOTOR_B);
                   \text{Range}_\text{motor\_B}(j) = \text{date}_\text{motor\_B}.\text{Angle};%dato_motor_\overline{C} = GetMotorSettings(MOTOR C);
                   %angle motor C(j) = dato motor C.Angle;
                 % PROCESO DE TOMA DE BOTELLA
                 %==================================
                 else \frac{1}{3} and \frac{1}{3} and \frac{1}{3} and \frac{1}{3} and \frac{1}{3} and \frac{1}{3} and \frac{1}{3} and \frac{1}{3} and \frac{1}{3} and \frac{1}{3} and \frac{1}{3} and \frac{1}{3} and \frac{1}{3} and \frac{1}{3} and \frac{1}{3} and \frac{1}{3detecta franja negra
                       StopMotor(MOTOR_A, 'brake'); % Parada de MOTOR_A
                       CloseSensor(LHPort); % Apagado de Sensor de 
Luz
                      %dato motor A = GetMotorSettings(MOTOR A);
                      %angle motor A(j) = dato motor A.Angle;
                       pause(2);
                      StopMotor(MOTOR A, 'brake'); % Parada de MOTOR A
                      SetMotor(MOTOR C);
                      SetPower(-30); \overline{ } & \overline{ } & \overline{ } & \overline{ } \overline{ } \overline{ } \overline{ } \overline{ } \overline{ } \overline{ } \overline{ } \overline{ } \overline{ } \overline{ } \overline{ } \overline{ } \overline{ } \overline{ } \overline{ } \overline{ } \overline{ } \overline{ } \overline{ } \overline{ } \overline{ }sujetar botella
```
SetAngleLimit(120);

 SendMotorSettings(); WaitForMotor (MOTOR C, 2); StopMotor(MOTOR C, 'brake'); pause(1); SetMotor(MOTOR B); SetPower(-40);  $\frac{1}{3}$  Sube el brazo con botella SetAngleLimit(1750); \$1760 1750 SendMotorSettings(); WaitForMotor (MOTOR B); pause(3); Tiempo de espera para vertir producto ResetMotorAngle(MOTOR\_B); SetMotor(MOTOR B); SetPower(30); % Baja el brazo con botella SetAngleLimit(1735); %%%%%%%%%%Estaba en 1744 1732 1635 SendMotorSettings(); WaitForMotor (MOTOR B); pause(2); to =  $Getswitch(TOPort);$  % Confirma switch StopMotor(MOTOR C, 'off'); SetMotor(MOTOR $\overline{C}$ );<br>SetPower(20); % Abre tenaza para soltar botella SetAngleLimit(0); SendMotorSettings(); while to == 0 % Abre Tenaza hasta el limitador de carrera to = GetSwitch(TOPort); % Confirma posicion del switch pause(0.5); %%%%%% estaba en 1 end StopMotor(MOTOR C, 'brake'); StopMotor(MOTORC, 'off'); %SetMotor(MOTOR<sup>C</sup>); %SetPower(0); %SendMotorSettings();

```
f1 = 1; % Variable bandera
busqueda
               %StopMotor(MOTOR A, 'off'); % botella requerida
               dato motor A = \text{GetMotorSetting}(\text{MOTOR} A);angle_motor_A(j) = dato_motor_A.name;dato motor \overline{B} = GetMotorSettings(MOTOR B);
               angle_motor_B(j) = dato_motor_B.name;\bar{C} = \text{GetMotor}\overline{S}etMotor\bar{S}ettings(MOTOR C);
               angle motor C(j) = dato motor C.Angle;
             end %if
           if f1 == 1 OpenLight(LHPort, 'active');
               f1 = 0; if i < 3
                   i = i + 1; % Numero de botella
a buscar
                else
                    f2 = 1; end
            end
           se = 0; \frac{1}{2} Sextement and \frac{1}{2} Variable de
seleccion de coctel<br>j = j + 1;
                                                   % Numero de
dato_luz tomados
            %disp('J=') 
            %disp(j) 
end %while f2
              OpenLight(LHPort, 'active'); 
             e = j;
            while nb < 8
```
38

```
SetMotor(MOTOR A);
              SetPower(-70); \overline{\phantom{a}} \phantom{a} \phantom{a} Giro de bandeja
              SetAngleLimit(0);
               SendMotorSettings();
              dato motor A = GetMotorSetting (MOTOR A);angle motor A(j) = dato motor A. Angle;
              dato motor \overline{B} = GetMotorSettings(MOTOR B);
              angle motor B(j) = dato motor B. Angle;
              dato motor \overline{C} = GetMotorSettings(MOTOR C);
              angle motor C(j) = dato motor C.\text{Angle};
               li = GetLight(LHPort);
              dato luz(j) = li; if li <= 560 % Si li ve NEGRO
                        nb = nb + 1; %disp('Numero de botellas (nb) = ')
                        %disp(nb)
                        pause(1); %%%%%%%%%%%%%%%%%%%%%%%%%
                    end
                   e = e + 0.6; % 0.1 en usb
                   j = round(e);
                   if nb == 8disp('nb = 8');
                       StopMotor(MOTOR A, 'brake'); % Parada de
MOTOR_A
                     % StopMotor(MOTOR_A, 'off'); 
           CloseSensor(LHPort); % Apagado de Sensor de Luz
           dato motor A = GetMotorSetting (MOTOR A);angle motor A(j) = dato motor A. Angle;
           dato motor \overline{B} = GetMotorSettings(MOTOR B);
           angle motor B(j) = dato motor B.Angle;
           dato motor \overline{C} = GetMotorSettings(MOTOR C);
           angle motor C(j) = dato motor C.Angle;
```

```
 end %while nb < 8
      k = k + 1; % Numero de cocteles
preparados
      disp('Numero de cocteles preparados (k)=')disp(k)<br>m = j-1;
                                              % Solo para graficar
       subplot(2,2,1)
       plot(dato_luz(1,1:m))
       xlabel('Sensor de luz','FontSize',12)
       grid on
       subplot(2,2,2)
      plot(angle motor A(1,1:m))
       xlabel('Motor A','FontSize',12)
       grid on
       subplot(2,2,3)
      plot(angle motor B(1,1:m))
       xlabel('Motor B','FontSize',12)
       grid on
       subplot(2,2,4)
      plot(angle motor C(1,1:m))
       xlabel('Motor C','FontSize',12)
       grid on
       xlswrite('datos.xls', dato_luz, 'Sensor Luz', 'B2')
       xlswrite('datos.xls', angle_motor_A, 'Motor A', 'B2')
       xlswrite('datos.xls', angle_motor_B, 'Motor B', 'B2')
       xlswrite('datos.xls', angle_motor_C, 'Motor C', 'B2')
```
#### end

CloseSensor(LHPort); CloseSensor(TOPort); COM CloseNXT(h);

pause(2);

end

# **CAPÍTULO 4**

### **SIMULACIÓN Y PRUEBAS EXPERIMENTALES**

En este capítulo se evidencian pruebas del funcionamiento del proyecto con las simulaciones, graficas y datos experimentales, obtenidos de los motores y el sensor de luz. Además se muestran los costos de materiales y componentes utilizados en el proyecto.

#### **4.1 Simulación con MINDSTORMS LEGO**

Debido a las facilidades en el lenguaje de programación que presenta este software, se realizaron pequeñas rutinas para probar el comportamiento mecánico y desempeño individual de cada motor.

Es por esto que a continuación mostramos el programa con el cual se realizaron las pruebas de calibración de los motores.

*Fig. 4.1: Rutina para las pruebas del motor A de la bandeja* 

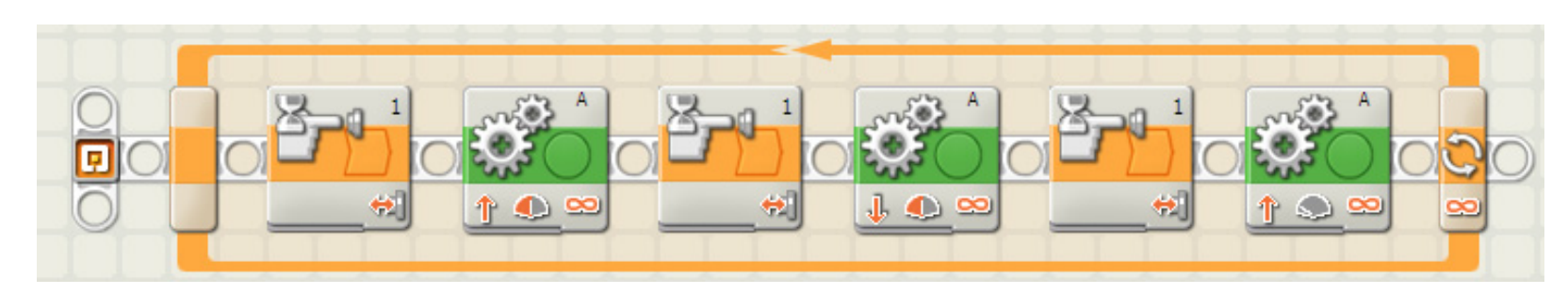

Fuente: Personal

*Fig. 4.2: Rutina para probar el stop de bandeja dependiendo del sensor de luz.*

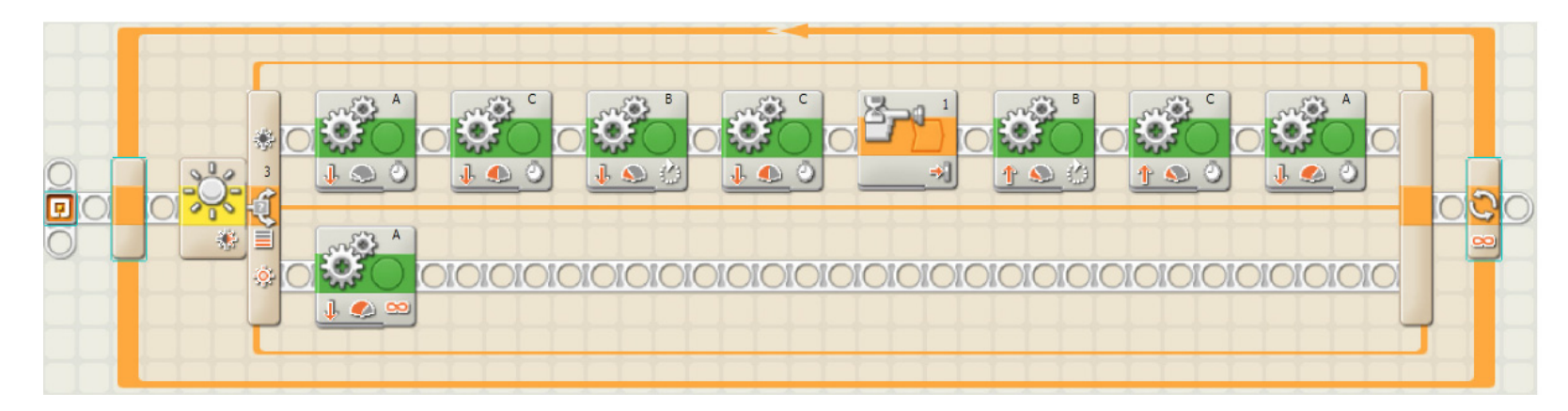

Fuente: Personal

#### **4.2 Simulación con Matlab**

Después de la programación en Matlab y la puesta en marcha del proyecto se pudo tomar los datos experimentales del movimiento angular de cada motor, los cuales se muestran a continuación:

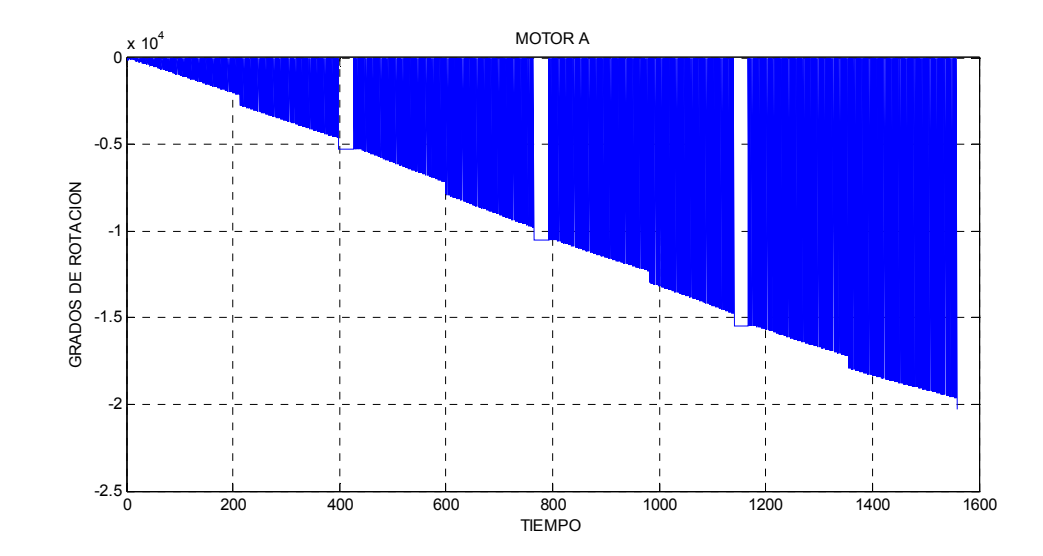

*Fig. 4.3: Motor A de la bandeja giratoria.* 

Se puede observar en la gráfica la parada del motor de la bandeja giratoria cuando el sensor de luz detecta la posición de la botella previamente seleccionada. Los espacios en blanco de la gráfica muestran las 3 detenciones del motor A en una combinación que toma la 3ra, 5ta y 6ma botella.

Fuente: Personal

*Fig. 4.4: Motor B del brazo robótico (antebrazo)* 

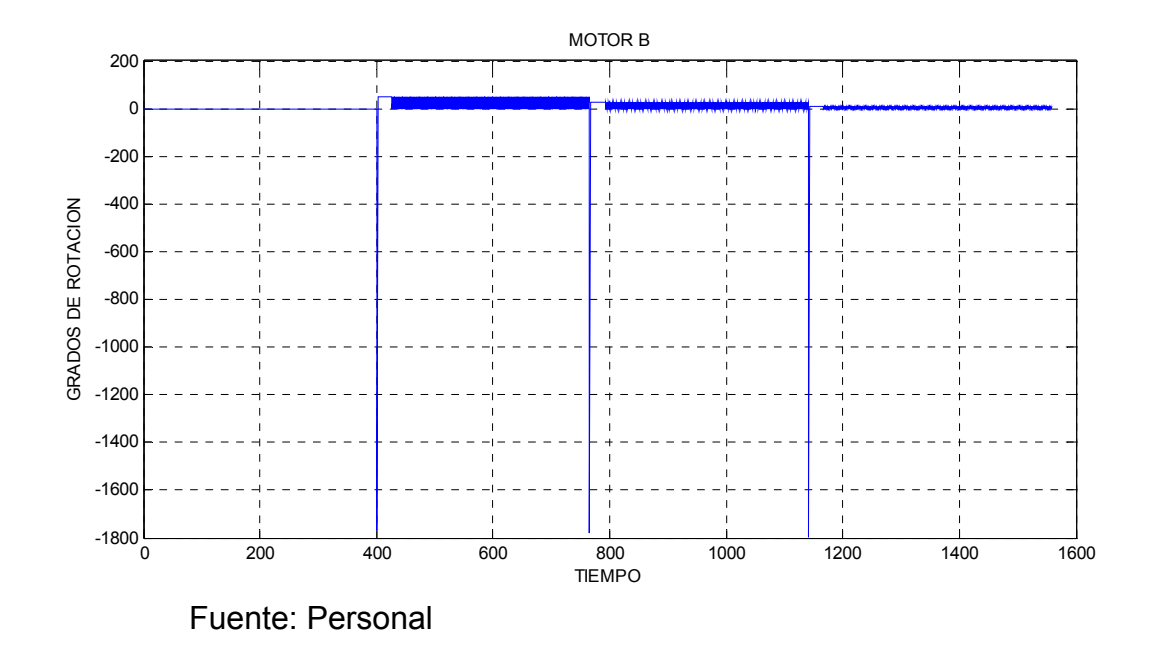

Nótese en la gráfica anterior que el motor B permanece desactivado mientras el motor A (bandeja) está girando pero realiza un movimiento angular desde 0 hasta 1800 grados cuando el motor A esta detenido a causa de la presencia de la botella preseleccionada. El valor negativo del ángulo límite es debido a que el brazo se recoge para llevar la botella hacia el vaso de mezcla y luego vuelve a su posición inicial (horizontal) para devolver la botella a la bandeja.

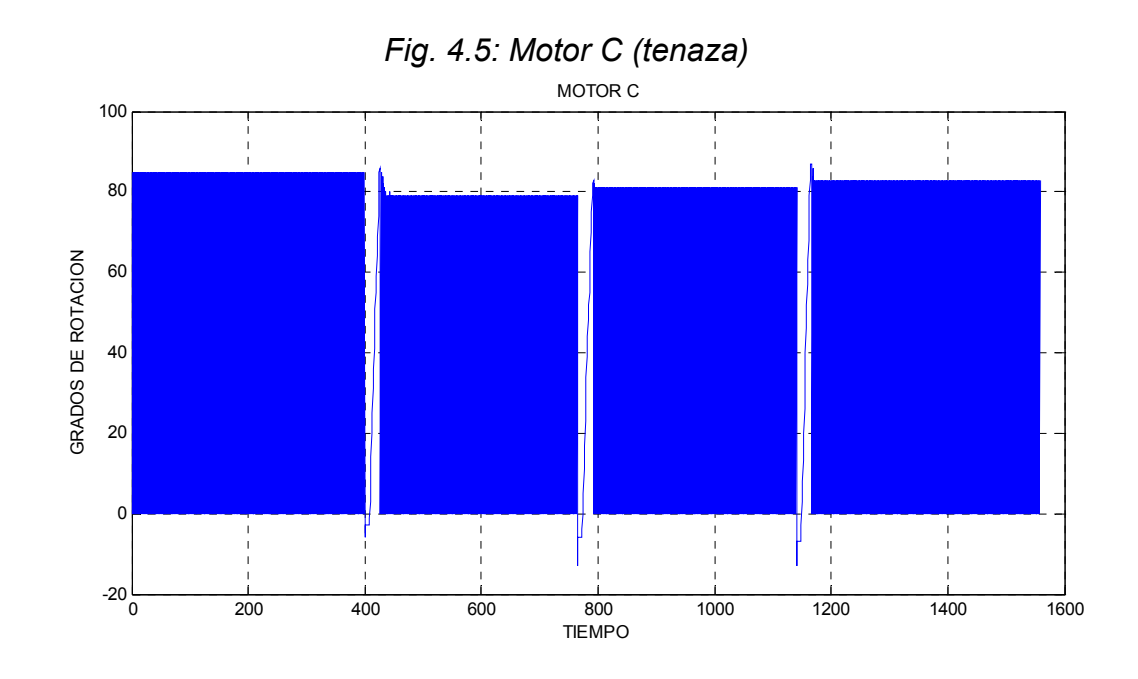

Fuente: Personal

En esta gráfica se denota entre los espacios en blanco el cambio de posición de la tenaza de la posición abierta a la posición cerrada (sujeción de la botella). De igual forma que las gráficas anteriores, esta actividad la realiza cuando el motor A se encuentra detenido. A diferencia del motor B, este motor tiene una variaci{on angular de 0 a 90 grados.

Muestra la gráfica anterior, la lectura del sensor de luz en la cual se puede notar una fluctuación de valores alrededor de 640 cuando sensa la franja blanca del perímetro de la bandeja giratoria. Pero da una lectura menor a 500 cuando sensa la marca negra que indica presencia de botella.

# **4.3 Lista de precios de componentes**

# **CANT. Descripción Costo**

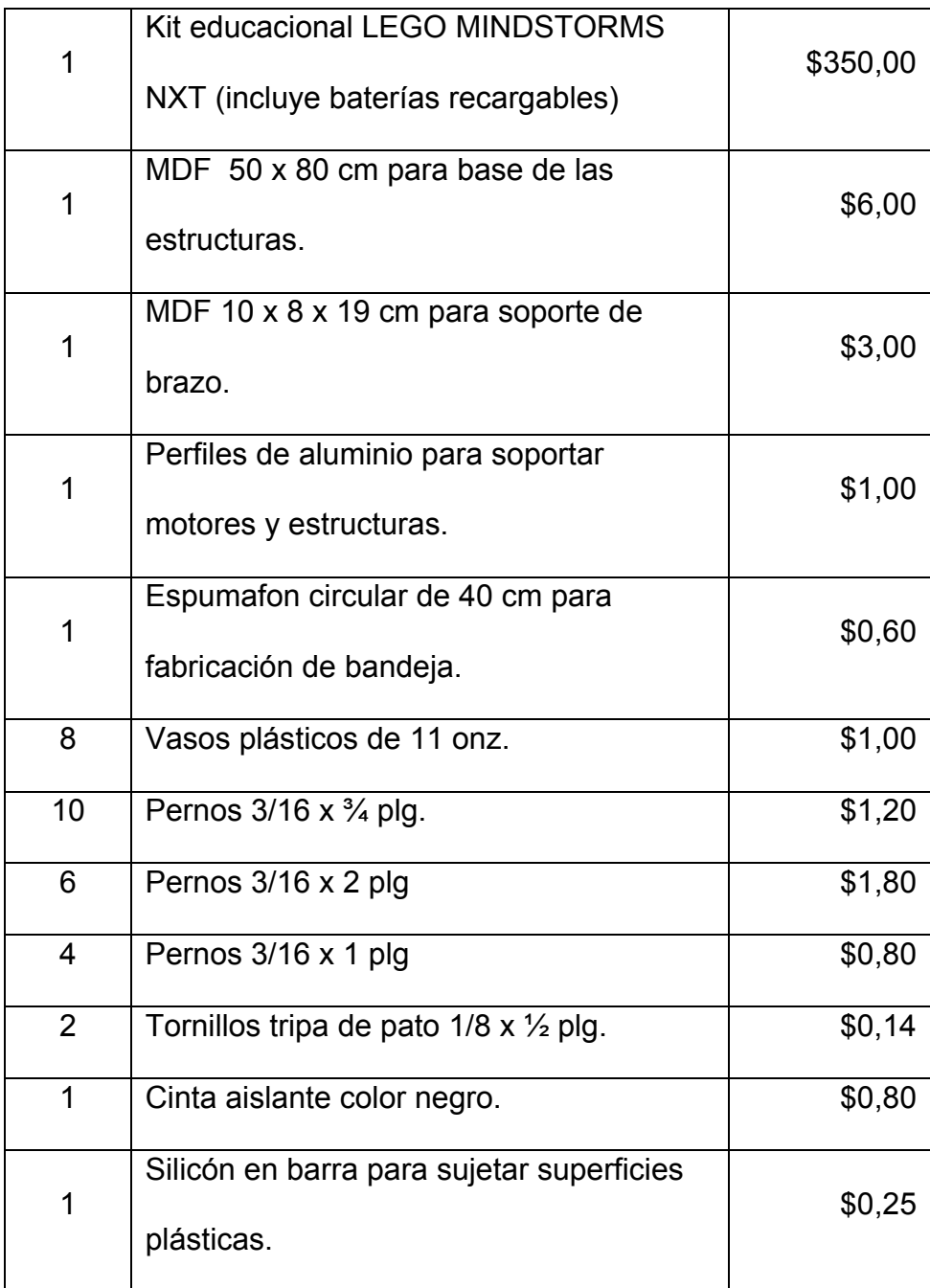

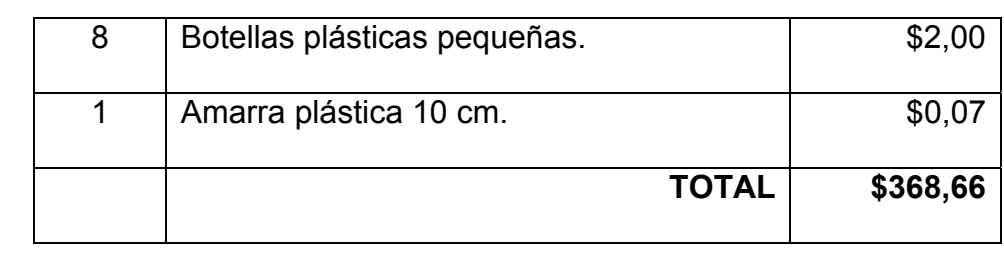

Los materiales utilizados para este proyecto son de bajo costo a excepción del Kit educacional LEGO MINDSTORMS NXT. El mismo que posee costo relativamente alto pero con mayores prestaciones al momento del ensamblaje.

# **CONCLUSIONES Y RECOMENDACIONES**

### **CONCLUSIONES**

- 1. Por medio del presente proyecto podemos concluir que con la ayuda del Kit educacional LEGO MINDSTORMS NXT se logró construir e implementar un sistema de control automático para un brazo robótico que prepara cocteles, al mismo que nombramos "COCKTAILER".
- 2. Además se logró realizar la comunicación entre Matlab y el NXT, obteniendo el control de los dispositivos desde Matlab. Así mismo se logró adquirir datos de los motores y sensores para la respectiva graficación y análisis de resultados.
- 3. Podemos concluir que el Kit educacional LEGO MINDSTORMS NXT nos da una gama de posibilidades en la construcción de procesos ilustrativos con fines académicos en el área de control.
- 4. El alto desempeño de Matlab en tareas de programación y procesamiento matemático, consolidado con la versatilidad de RWTH - Mindstorms NXT Toolbox para el manejo del NXT; permite presagiar sofisticados sistemas de control de procesos en laboratorio a bajo costos.
- 5. Cabe recalcar que es de gran ayuda para el control y adquisición de datos de los motores, el que estos equipos traigan integrado un sensor de posicionamiento o encoder; ya que esto nos evita la conexión y acople de dispositivos adicionales con el mismo fin.

#### **RECOMENDACIONES**

- 1. En el presente proyecto, para el control del motor C en el momento de cerrar la tenaza, es necesario aplicar el comando StopMotor(MOTOR\_C, 'brake') con el fin de obtener el ajuste necesario de la botella. Y no permitir que ésta se afloje mientras el motor B realiza el desplazamiento angular hacia el vaso de mezcla.
- 2. Se recomienda además, tener en cuenta la DESACTIVACIÓN del freno (BRAKE) en cualquier motor, con el comando StopMotor(MOTOR\_A, 'off'), en caso de haber sido previamente activado. Ya que esto implicaría un desfase angular del motor y un mal funcionamiento en la secuencia de programación.

3. A quienes empiezan a programar con esta herramienta se les recomienda, el uso del comando WaitForMotor (MOTOR\_#, s) para asegurarse que el programa no continúe la secuencia hasta que se cumpla completamente la orden enviada al motor.

# **ANEXOS**

# **ANEXO A**

# **Primeros pasos con el Lego MINDSTORMS NXT**

BALLSON es un robot vehicular de similares características al TRIBOT de Lego MINDSTORMS NXT que cumple con la misión de buscar un objeto (esfera) con la ayuda del sensor ultrasónico.

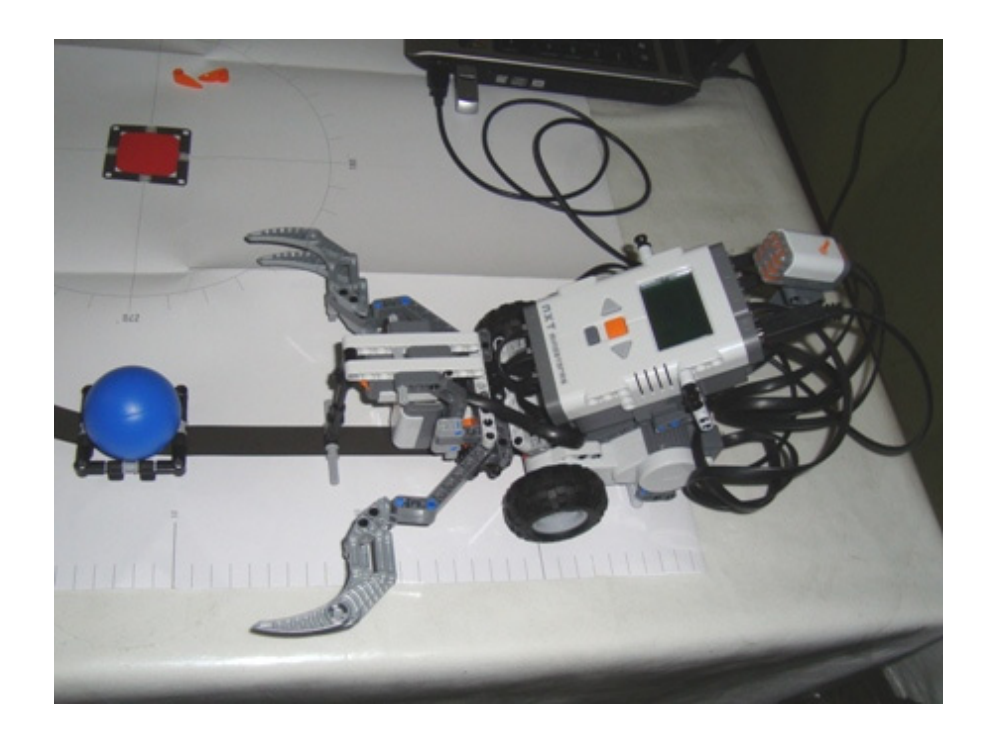

*Proyecto inicial BALLSON* 

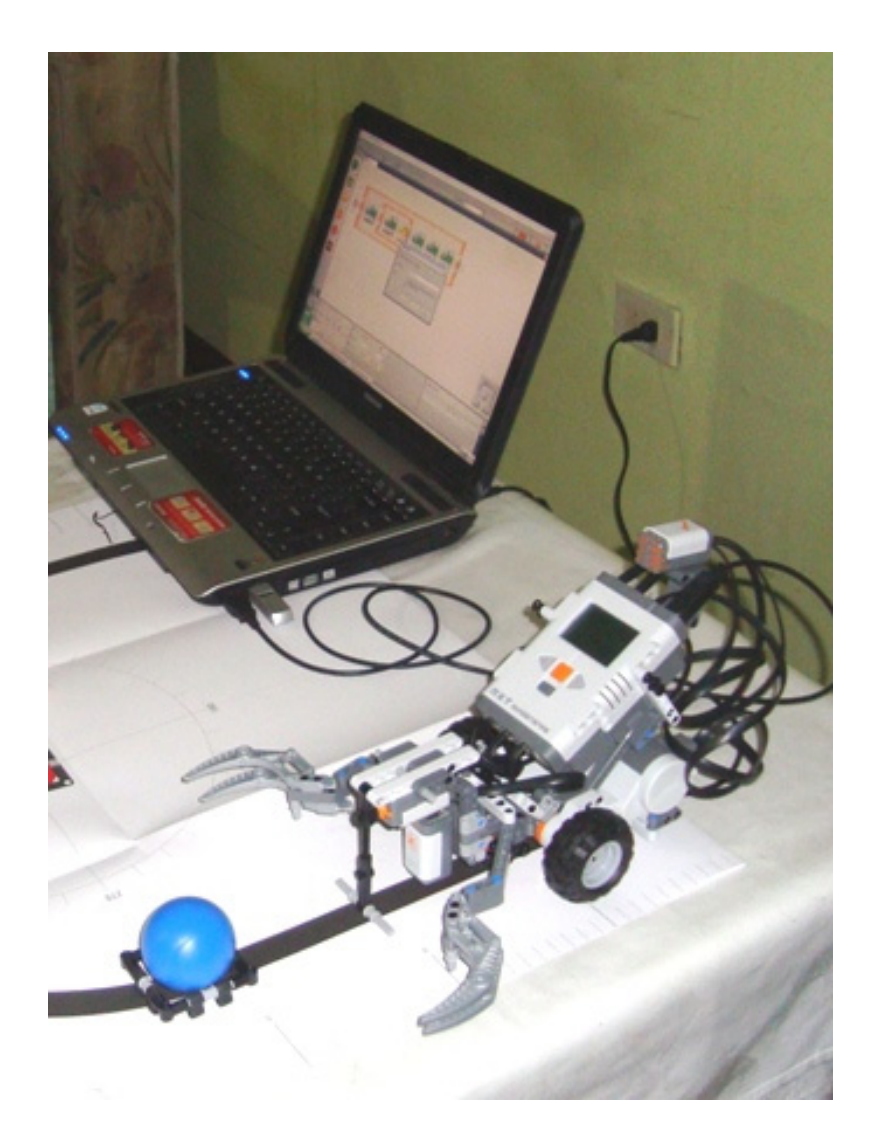

*Proceso de programación de BALLSON* 

Inicia su rutina girando hasta ubicar el objeto, luego se acerca a éste activando sus motores de tracción (motores A y B) y se detiene justo cuando el sensor de tacto se activa por el contacto con el objeto. Procediendo entonces a activar el motor C para cerrar la tenaza que sujetará el objeto. A continuación retrocede el robot, gira 180 grados, avanza 1m y suelta el objeto. Volviéndose a repetir todos los pasos anteriores.

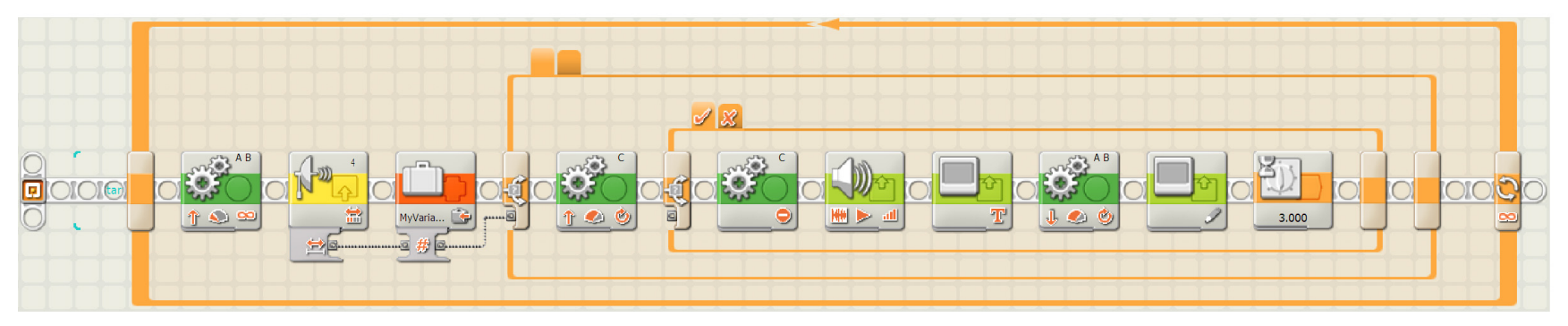

*Programación de BALLSON en MINDSTORMS* 

# **ANEXO B**

# **Recetas de cocteles.**

#### **1. Sex on the beach**

Ingredientes:

- 2 onzas de vodka
- 2 onzas de jugo de durazno
- 2 onzas de jugo de limón

### Preparación:

Lleve el vodka y los jugos de durazno y limón a la licuadora junto con hielo, procese durante unos minutos. Sirva en una copa grande.

#### **2. Manhattan**

Ingredientes:

- $\bullet$  1  $\frac{1}{2}$  onza de whisky blended
- ½ onza de Vermouth dulce
- ½ onza Agua mineral
- 1 cereza

Preparación:

Mezcle bien los ingredientes con varios cubitos de hielo. Sirva colado en una copa de cóctel, bien fría. Añada la cereza.
## **3. Tequila sunrise**

Ingredientes:

- 3 oz de tequila
- 1 oz de Triple Sec
- 1 oz de jugo de limón
- 3 oz de granadina
- 3 oz de jugo de naranja

Preparación:

Prepare este cóctel directamente en un vaso largo enfriado con anticipación, vertiendo de manera delicada cada uno de los ingredientes para lograr el efecto de densidad.

## **4. Blue Margarita**

Ingredientes:

- 2 oz de tequila
- 1 oz de jugo de limón
- 1 oz de curazao azul

Preparación:

Coloque todos los ingredientes en la licuadora y procese hasta obtener una consistencia aterciopelada. Sirva en una copa previamente escarchada con sal.

## **BIBLIOGRAFÍA**

- 1. McCOMB GORDON, The Robot Builder's Bonanza, 3º Edición, McGraw-Hill, 2006, págs. 19 – 22, 111 – 125, 169 – 189.
- 2. Iovine John, PIC Robotics, 1º Edición, McGraw-Hill, 2004, págs. 185 224.
- 3. Angulo Usátegui José María, Microcontroladores PIC, 3º Edición, McGraw-Hill, 2003, págs. 43 – 65.
- 4. CIB-ESPOL, Guía para elaborar una Tesis de Grado.

http://www.cib.espol.edu.ec

- 5. LEGO, Homepage de Lego MINDSTORMS NXT. http://mindstorms.lego.com/eng/Egypt\_dest/default.aspx
- 6. LEGO, Escuela de aprendizaje. http://www.lego.com/education/school/default.asp
- 7. MATHWORKS, Toolbox MINDSTORMS NXT para MATLAB. http://www.mathworks.com/programs/mindstorms
- 8. MATHWORKS, Videos tutoriales de MATLAB. http://www.mathworks.com/products/featured/videos
- 9. MIKROE, Manual de mikroBasic para PIC. http://www.mikroe.com
- 10. Cocteles y copas.

http://www.coctelesycopas.com/coctelesdevodka.htm